## **Toad® for Oracle 14.2**

### **Release Notes**

**Revised 6/16/2021**

#### **Contents**

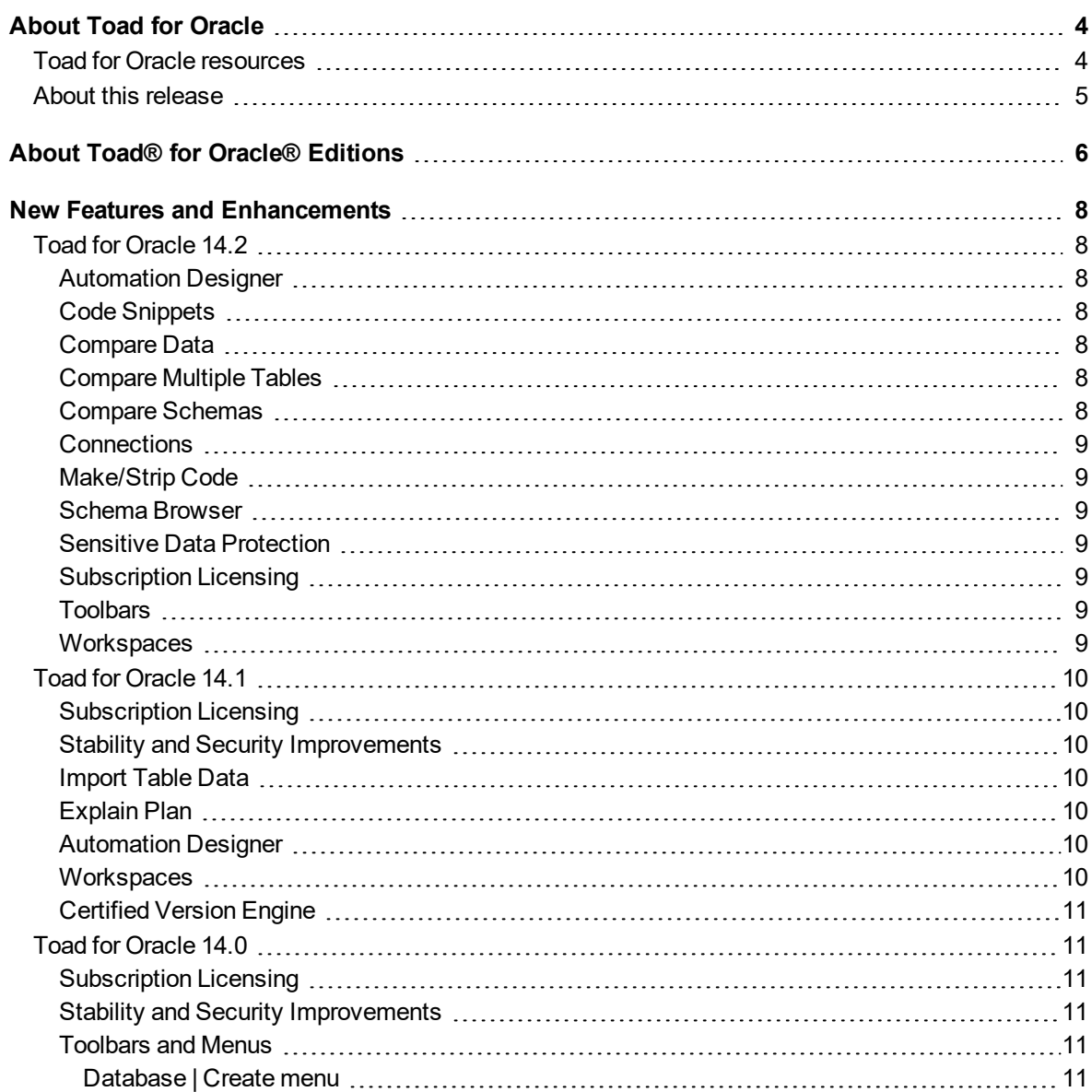

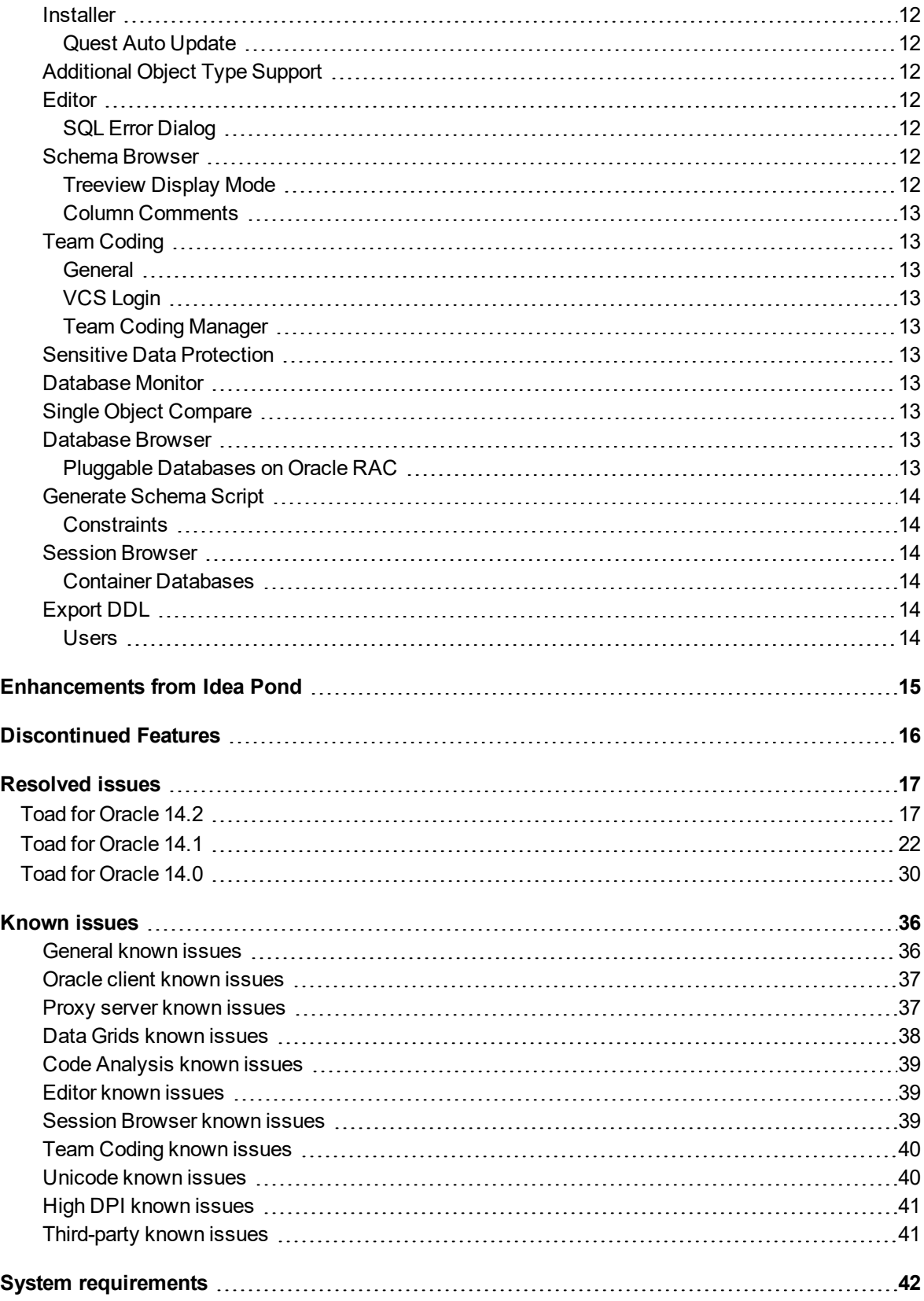

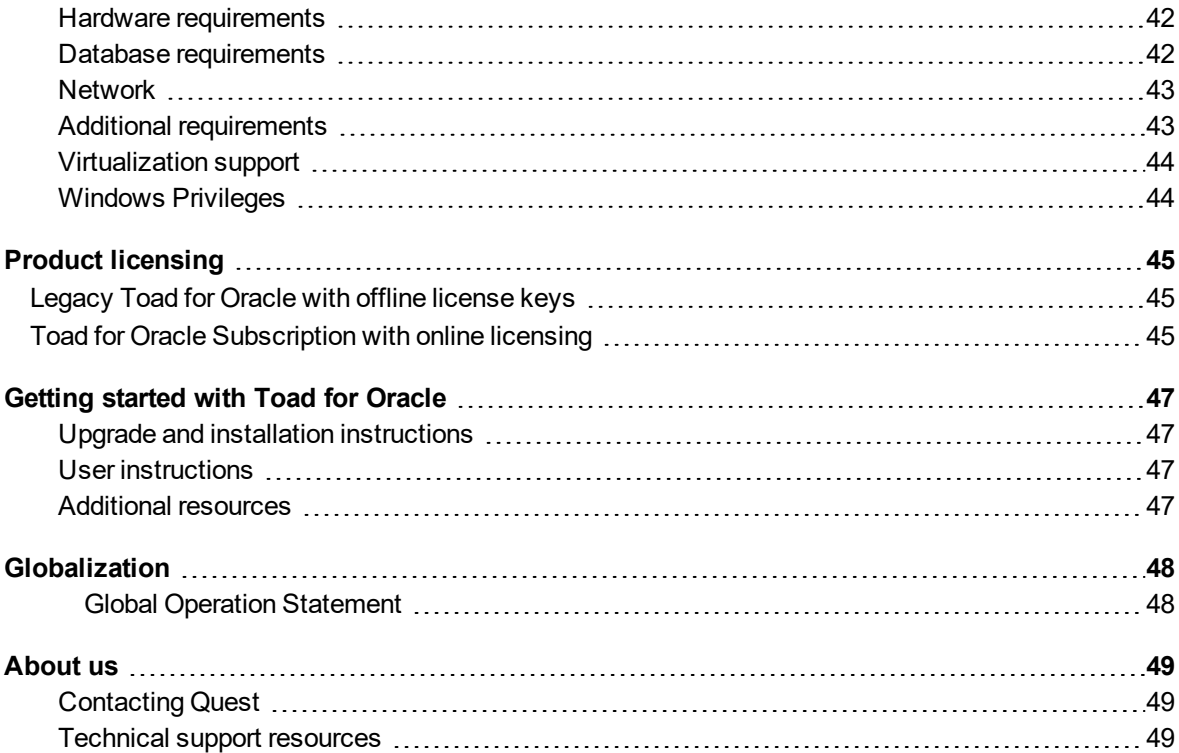

# **About Toad for Oracle**

<span id="page-3-0"></span>Toad for Oracle provides an intuitive and efficient way for database professionals of all skill and experience levels to perform their jobs with an overall improvement in workflow effectiveness and productivity. With Toad for Oracle you can:

- Understand your database environment through visual representations
- Meet deadlines easily through automation and smooth workflows
- Perform essential development and administration tasks from a single tool
- Deploy high-quality applications that meet user requirements; perform predictably and reliably in production
- Validate database code to ensure the best-possible performance and adherence to bestpractice standards
- Manage and share projects, templates, scripts, and more with ease

The Toad for Oracle solutions are built for you, by you. Nearly two decades of development and feedback from various communities like Toad World have made it the most powerful and functional tool available. With an installed-base of over two million, Toad for Oracle continues to be the "de facto" standard tool for database development and administration.

## <span id="page-3-1"></span>**Toad for Oracle resources**

Toad World is a unique and valuable resource available to all Toad users. Toad World provides forums, blogs, videos, product information, Beta releases (when available), and Trial downloads for Toad products. Visit Toad World at: [https://www.toadworld.com](https://www.toadworld.com/).

Two of the most-often used features of Toad World are the Forums and the Idea Pond.

- On the Idea Pond page, you can submit your ideas to improve Toad and vote for or comment on other ideas. The Toad team takes your suggestions seriously, and you may even hear back from one of our developers on the topic. We encourage all Toad users—from new to experienced—to let us know how we can improve Toad.
- On the Forum page, you can ask a question or start a discussion and view all other forums within the Toad community.

The Toad World blog pages feature a broad range of information, including topics of interest to our industry, as well as instructions from team members on how to use the latest Toad features.

The Toad for Oracle [web-based](https://support.quest.com/training-product-select) training is a perfect accompaniment to your product license. This free training walks you through major product features and explains how to perform frequent tasks. You'll also see how to utilize time-saving automation functionality. You'll receive a certificate of completion for each course once you pass the accompanying test.

# <span id="page-4-0"></span>**About this release**

Toad for Oracle 14.2 includes component and requirement upgrades. These upgrades address security vulnerabilities previously identified in the third party component.

# <span id="page-5-0"></span>**About Toad® for Oracle® Editions**

Each Toad for Oracle Edition is packaged with additional Quest products to expand your experience. The following products may be part of your Toad for Oracle Edition:

- Toad for [Oracle](https://support.quest.com/technical-documents/toad-for-oracle/13.2/release-notes) 14.2
- **.** [Benchmark](https://support.quest.com/benchmark-factory-for-database/technical-documents) Factory for Databases
- **Code Tester for [Oracle](https://support.quest.com/code-tester-for-oracle/technical-documents)**
- **.** [Spotlight](https://support.quest.com/spotlight-on-oracle/technical-documents) on Oracle
- **.** SQL [Optimizer](https://support.quest.com/sql-optimizer-for-oracle/technical-documents) for Oracle
- Toad Data [Modeler](https://support.quest.com/toad-data-modeler/technical-documents)

The following Toad for Oracle Editions are available:

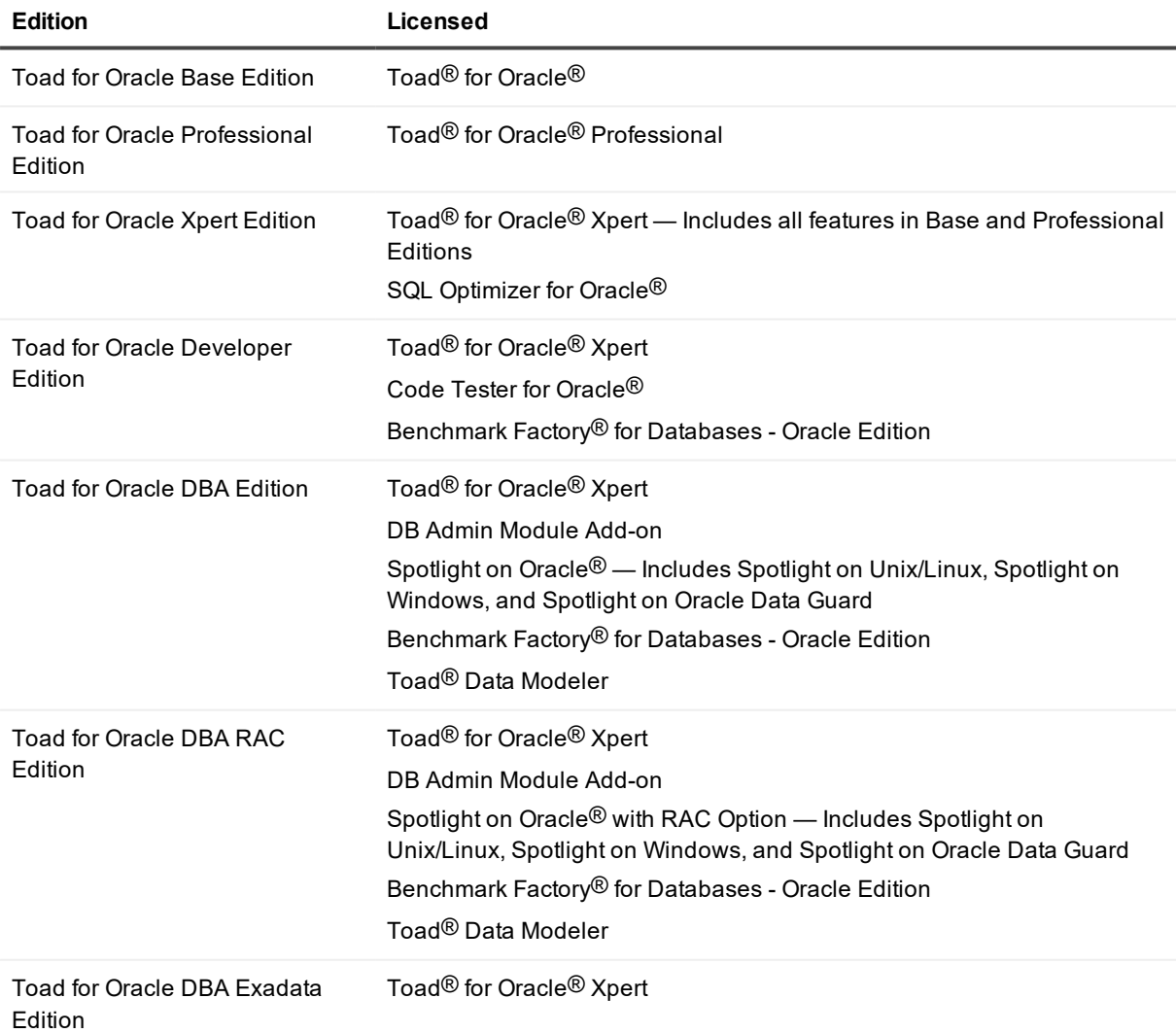

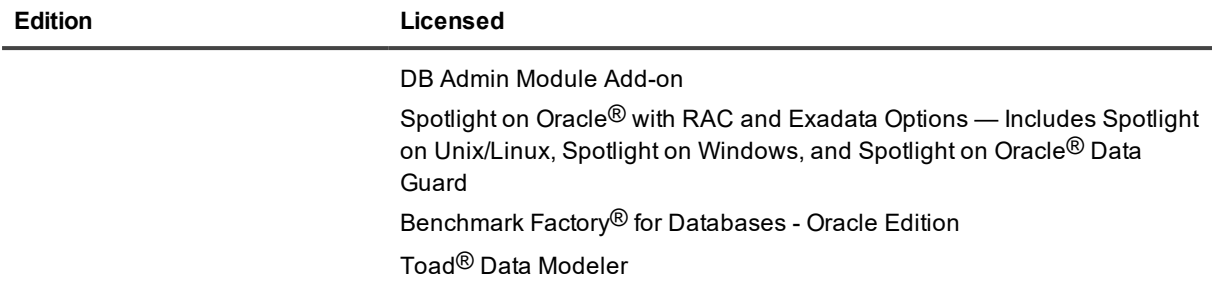

**NOTE:** The DB Admin Module can be added to any Toad Edition.

For more information about the products in your Toad for Oracle Edition and the minimum system requirements for running these products, see the Toad for Oracle Editions release notes at: <https://support.quest.com/technical-documents>

# <span id="page-7-0"></span>**New Features and Enhancements**

# <span id="page-7-1"></span>**Toad for Oracle 14.2**

### <span id="page-7-2"></span>**Automation Designer**

- A new menu item has been added, "Change connections...," which allows for changing the connection associated with one or more selected actions.
- The Execute Script action has a new option to enable/disable substitution variables. This is useful when executing a script having an ampersand in its path.

### <span id="page-7-3"></span>**Code Snippets**

• The Code Snippets datafile is now in JSON format which is less likely to suffer from corruption in the event Toad shuts down abnormally.

### <span id="page-7-4"></span>**Compare Data**

- Settings can be saved to file and loaded for future comparisons.
- A new option has been added to compare LOBs by their length which is faster, but not 100% accurate. See the "Compare LOBs by length only" option in the Features section of the Compare Data options tab.

### <span id="page-7-5"></span>**Compare Multiple Tables**

- Table name filter now supports a comma separated list of table names in addition to traditional filters using wildcard (%).
- Memory consumption improvements when comparing LOBs.
- A new option has been added to compare LOBs by their length which is faster, but not 100% accurate. See the "Compare LOBs by length only" option on the Compare Multiple Table options tab.

### <span id="page-7-6"></span>**Compare Schemas**

• Exclusion file now supports excluding items only in Source or Target schemas and excluding items with differences.

### <span id="page-8-0"></span>**Connections**

- A new option has been added to automatically attempt a reconnect one time if a session disconnect is detected. If the reconnect was successful then Toad will seamlessly continue the operation in most cases. There are a few instances where Toad will not be able to complete the operation. Those include working with datasets that are already fetched into a grid and debugging. See the "Auto-reconnect if timeout or disconnect occurs" option in View | Toad Options | Oracle | Transactions.
- Improved error message when there are no Oracle clients installed that eliminates unnecessary UI elements and provides a link to download the client.

### <span id="page-8-1"></span>**Make/Strip Code**

• The Make/Strip Code datafile is now in JSON format which is less likely to suffer from corruption in the event Toad shuts down abnormally.

### <span id="page-8-2"></span>**Schema Browser**

<sup>l</sup> Shortcuts associated with common Schema Browser actions can be configured. See View | Toad Options | Toolbars/Menus | Shortcuts

### <span id="page-8-3"></span>**Sensitive Data Protection**

• Table comments are now included in sensitive data searches.

### <span id="page-8-4"></span>**Subscription Licensing**

- Improved error message when an invalid license key is entered.
- Notification is presented when there are new editions available.

### <span id="page-8-5"></span>**Toolbars**

• Toolbar layouts are now migrated from prior releases. A status bar notification will appear alerting you to the possibility that your migrated toolbars may be excluding menu item changes and new features. From the notification you can reset your toolbars to get the latest toolbar definition.

### <span id="page-8-6"></span>**Workspaces**

- Schema Browser Quick Filters and the active right side detail tab are now saved.
- Editor windows and their contents are now restored even if the connection bound to them could not be restored.

# <span id="page-9-0"></span>**Toad for Oracle 14.1**

## <span id="page-9-1"></span>**Subscription Licensing**

**Note:** Applies to Toad for Oracle Subscription with online licensing.

Toad for Oracle Subscription was introduced in version 14.0, but limited to Base product functionality. We are pleased to announce that the following editions are now supported:

- Toad for Oracle Professional
- Toad for Oracle Professional + DB Admin module

### <span id="page-9-2"></span>**Stability and Security Improvements**

Much empasis was placed on improving application stability and security. Well over 100 defects identified by customers, internal testing, and by data collected from the Toad Improvement Program were resolved.

The Toad Improvement Program collects anonymous usage data to help the Toad for Oracle team identify usage patterns and prioritize new development including, but not limited to, organizing the UI to make the features you rely on more accessible. The Toad Improvement Program also collects data on unhandled exceptions so that we can identify and resolve defects. We'd like to thank all who participate in Toad's ongoing success by enabling Toad Improvement Program data collection. To enable Toad Improvement Program data collection, select "Yes" to the participation opt-in in Options (**View | Options | Online**).

### <span id="page-9-3"></span>**Import Table Data**

<span id="page-9-4"></span>Import can now resume after connection loss.

## **Explain Plan**

<span id="page-9-5"></span>Treeview mode now supports Adaptive Plans.

### **Automation Designer**

<span id="page-9-6"></span>New action added for single column export.

### **Workspaces**

Improvements to loading saved workspaces:

- All connections are restored upfront so that any user interaction, i.e. entering passwords, is handled efficiently.
- If one or more connections fails to restore the workspace will continue restoring other connections and their windows.

### <span id="page-10-0"></span>**Certified Version Engine**

As part of ongoing efforts to ensure the continued performance and security of our products, we are certifying our product releases up to specific Oracle database and Windows releases. When there is a new Toad for Oracle release available, we will notify our users to upgrade to the latest release.

## <span id="page-10-1"></span>**Toad for Oracle 14.0**

### <span id="page-10-2"></span>**Subscription Licensing**

**Note:** Applies to Toad for Oracle Subscription with online licensing.

Toad for Oracle Subscription maps licenses to your Quest.com account which are managed via a new, selfservice licensing portal. Sign in with your Quest.com account to begin using Toad immediately. New users are automatically issued a 30-day trial during which you are free to explore all of Toad's features. [Learn](https://blog.toadworld.com/why-sign-in-toad) more.

**Note:** Running multiple copies of Toad is supported, but only the first copy will make presistent changes to configuration files. Additional running instances operate in a "virtual" mode where configuration settings are loaded from your last used options, but changes made do not persist when Toad is closed. This is equivalent to the /VIRTUAL command line switch.

### <span id="page-10-3"></span>**Stability and Security Improvements**

Much empasis was placed on improving application stability and security. Well over 100 defects identified by customers, internal testing, and by data collected from the Toad Improvement Program were resolved.

The Toad Improvement Program collects anonymous usage data to help the Toad for Oracle team identify usage patterns and prioritize new development including, but not limited to, organizing the UI to make the features you rely on more accessible. The Toad Improvement Program also collects data on unhandled exceptions so that we can identify and resolve defects. We'd like to thank all who participate in Toad's ongoing success by enabling Toad Improvement Program data collection. To enable Toad Improvement Program data collection, select "Yes" to the participation opt-in in Options (**View | Options | Online**).

### <span id="page-10-4"></span>**Toolbars and Menus**

#### <span id="page-10-5"></span>**Database | Create menu**

Using data collected from the Toad Improvement Program, the **Database | Create** menu has been reorganized to group related items and make the commonly used items readibly accessible.

### <span id="page-11-0"></span>**Installer**

#### <span id="page-11-1"></span>**Quest Auto Update**

**Note:** This pertains to Toad for Oracle Subscription, only.

Toad for Oracle Subscription edition is bundled with Quest Auto Update , a service to periodically check for and deliver product updates. Upon successful installation, Quest Auto Update is configured to run automatically using the LocalService account. Product updates are automatically downloaded and a notification window displays alerting you to the pending updates. You can install or dismiss updates from the notification window.

<span id="page-11-2"></span>**Note:**Quest Auto Update does not provide updates for all products produced by Quest.

## **Additional Object Type Support**

Support for Analytic Views, Attribute Dimensions, In-Memory Join Groups, and Hierarchies has been added to the following areas...

- Schema Browser
- Export DDL
- Compare Schemas
- Single Object Compare
- Object Search
- Create/Alter windows

## <span id="page-11-3"></span>**Editor**

#### <span id="page-11-4"></span>**SQL Error Dialog**

An option has been added to suppress the error dialog shown when running SQL or compiling PL/SQL raises an ORA exception. Errors are still displayed in the Editor's error panel. See the "Display SQL errors in popup dialog" option (**View | Options | Editor | Behavior**).

### <span id="page-11-5"></span>**Schema Browser**

#### <span id="page-11-6"></span>**Treeview Display Mode**

An option has been added to automatically expand the node for the logon schema when the Schema Browser is opened.

#### <span id="page-12-0"></span>**Column Comments**

An option has been added allowing for column comments to display as mouse-over tooltips on the Data Grid tab.

## <span id="page-12-1"></span>**Team Coding**

#### <span id="page-12-2"></span>**General**

<span id="page-12-3"></span>Azure DevOps Server 2019 is supported.

#### **VCS Login**

<span id="page-12-4"></span>The VCS login dialog now selects the repository used for the database, by default.

### **Team Coding Manager**

<span id="page-12-5"></span>Optimizations resulting in improved load times, especially on large database.

### **Sensitive Data Protection**

<span id="page-12-6"></span>Additional rules are included to detect German, French, and Italian sensitive data patterns.

### **Database Monitor**

Anomalies in data used to populate charts can cause auto-scaling such that the remainder of the data is indecipherable. To combat this, a new option has been added allowing for user-defined min/max chart values and how to handle data outside of this range. Data falling outside of the display range can be skipped, replaced with the previous data point's value, or the max/min display value can be used. See the **Alerts and Display** tab in the Database Monitor Options window.

## <span id="page-12-7"></span>**Single Object Compare**

<span id="page-12-8"></span>Improved performance in displaying this window.

### **Database Browser**

### <span id="page-12-9"></span>**Pluggable Databases on Oracle RAC**

When connected to a container database (CDB) on Oracle RAC you can now specify the pluggable database (PDB) instances to open or close.

### <span id="page-13-0"></span>**Generate Schema Script**

### <span id="page-13-1"></span>**Constraints**

Constraints are now listed individually in the run report and a new option has been added allowing for constraints to be exported to their own .sql file.

## <span id="page-13-2"></span>**Session Browser**

### <span id="page-13-3"></span>**Container Databases**

Ability to group and filter by "Container ID" has been added for easily identifying which pluggable database each session pertains to.

## <span id="page-13-4"></span>**Export DDL**

#### <span id="page-13-5"></span>**Users**

Added support for extracting encrypted passwords for the "identified by values" clause using DBMS\_ METADATA. DBMS\_METADATA is accessible to all users having the SELECT ANY ROLE system privilege.

You can find the most up-to-date list of new features for this release in the *Toad for Oracle Release Notes* found at: [https://support.quest.com/toad-for-oracle/technical-documents.](https://support.quest.com/toad-for-oracle/technical-documents)

# <span id="page-14-0"></span>**Enhancements from Idea Pond**

The following is a list of enhancements submitted by Toad for Oracle users through Idea Pond and implemented in this release.

The Toad for Oracle Idea Pond on Toad World is a site where you can submit your ideas to improve Toad and vote or comment on ideas submitted by other users. The Toad development team has always been driven by Toad customers, and Idea Pond makes it easy for you to tell us what changes are most important.

<sup>l</sup> To visit Idea Pond, **log in** to the Toad Forums at: [https://forums.toadworld.com](https://forums.toadworld.com/). Select the **Categories** tab. Then click **Idea Pond** in the **Toad for Oracle** category.

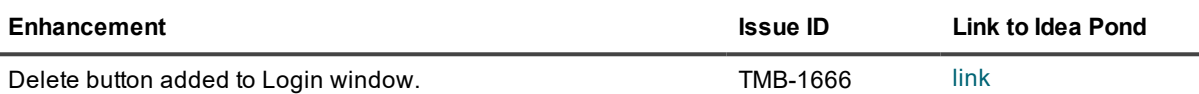

# **Discontinued Features**

<span id="page-15-0"></span>**Knowledge Xpert.** Knowledge Xpert is no longer available on Toad World. Beginning with release 13.1, Toad components no longer reference the online Knowledge Xpert.

**Ask a Question.** The **Go to Toad World** and **Ask a Question** commands on the Toad World toolbar have been replaced. To ask a question, click the **Forums** toolbar button to go directly to the forum. To go to Toad World, click the **Forums** or the **Browse Blogs** toolbar buttons. You can also use the Help menu: **Help | Toad World | Forums**. This change is found in Toad for Oracle 13.1 or later.

**Integration with Toad Intelligence Central.** Beginning with Toad for Oracle 13.1, Toad no longer provides integration with Toad Intelligence Central. The Toad Intelligence Central window is not available and you cannot publish scripts, files, Code Analysis results, and other resources to a Toad Intelligence Central server using Toad for Oracle. You cannot connect to Toad Intelligence Central through Toad for Oracle.

# **Resolved issues**

<span id="page-16-1"></span><span id="page-16-0"></span>The following is a list of issues addressed and enhancements implemented in this release of Toad for Oracle.

## **Toad for Oracle 14.2**

The following list of resolved issues includes issues received from the Toad for Oracle forum, Toad Beta users, and exception data collected from the Toad Improvement Program.

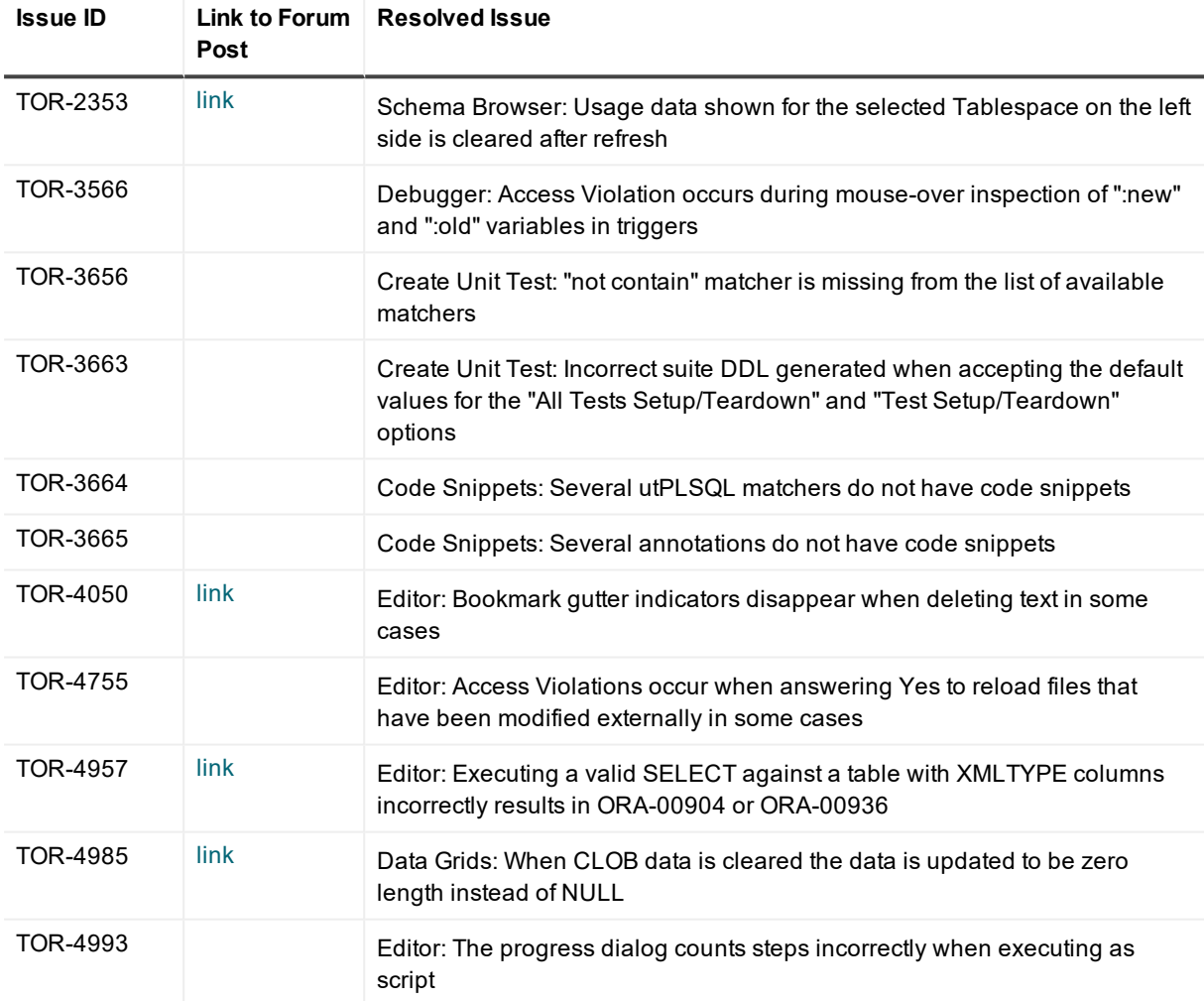

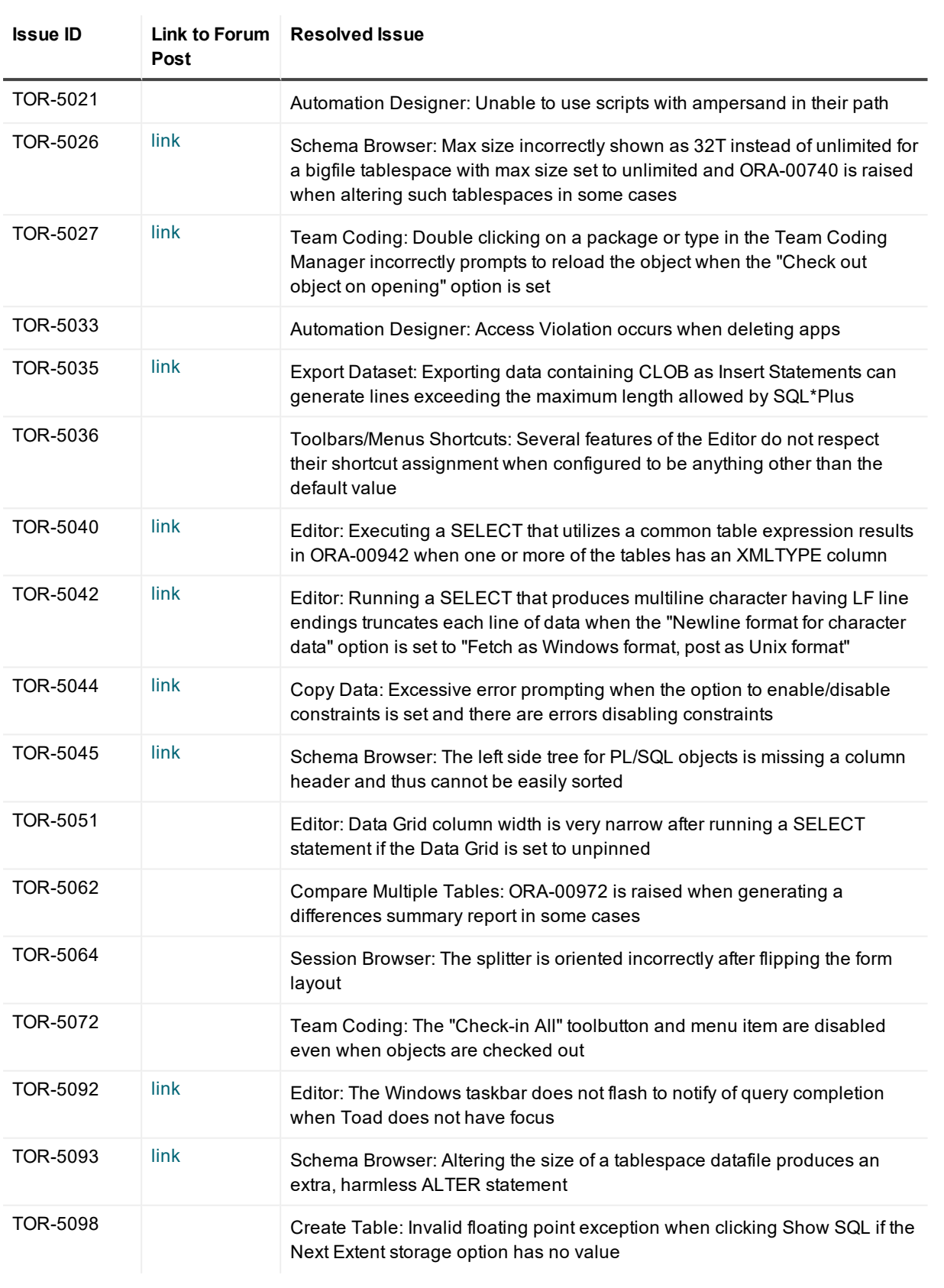

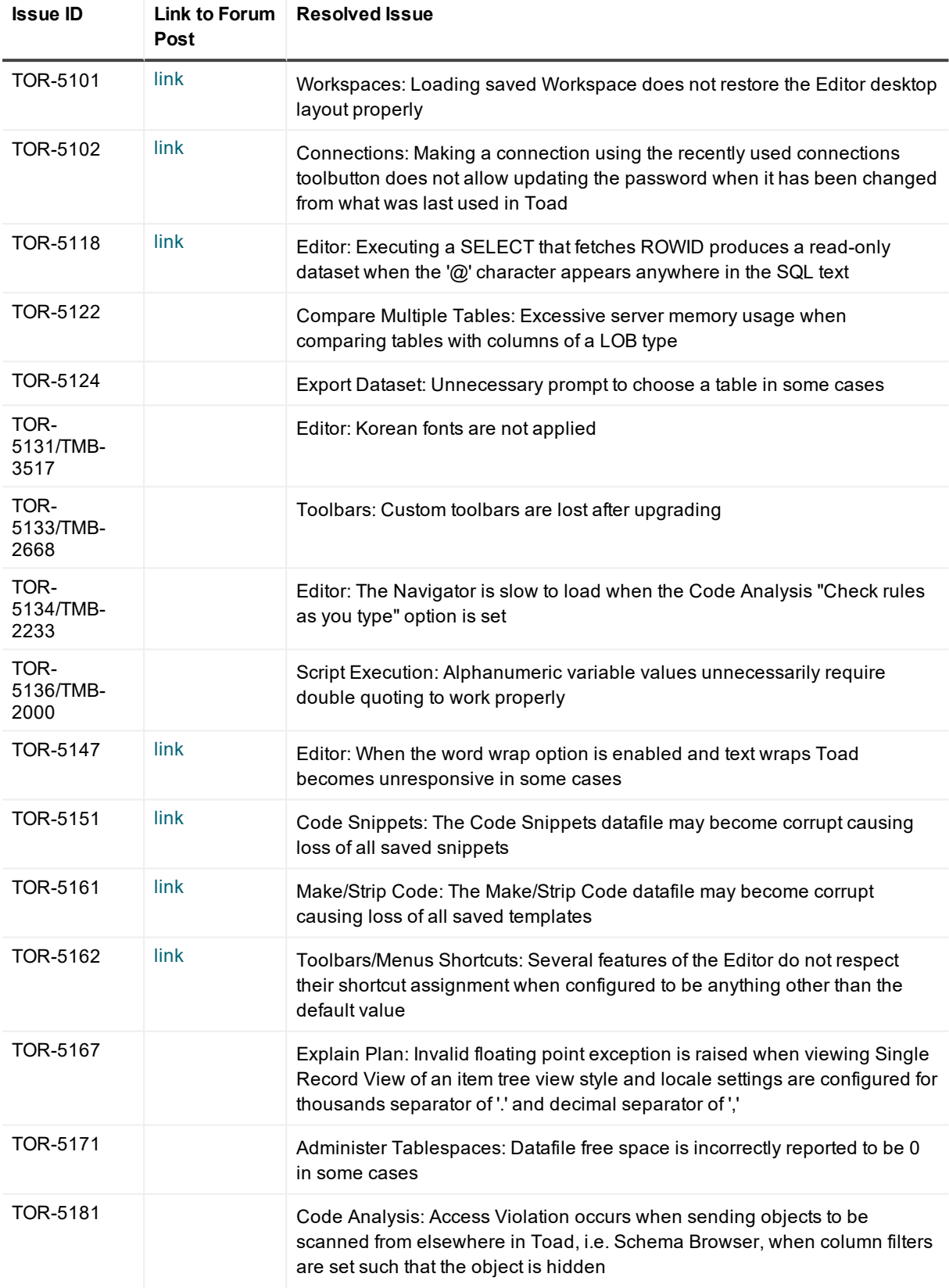

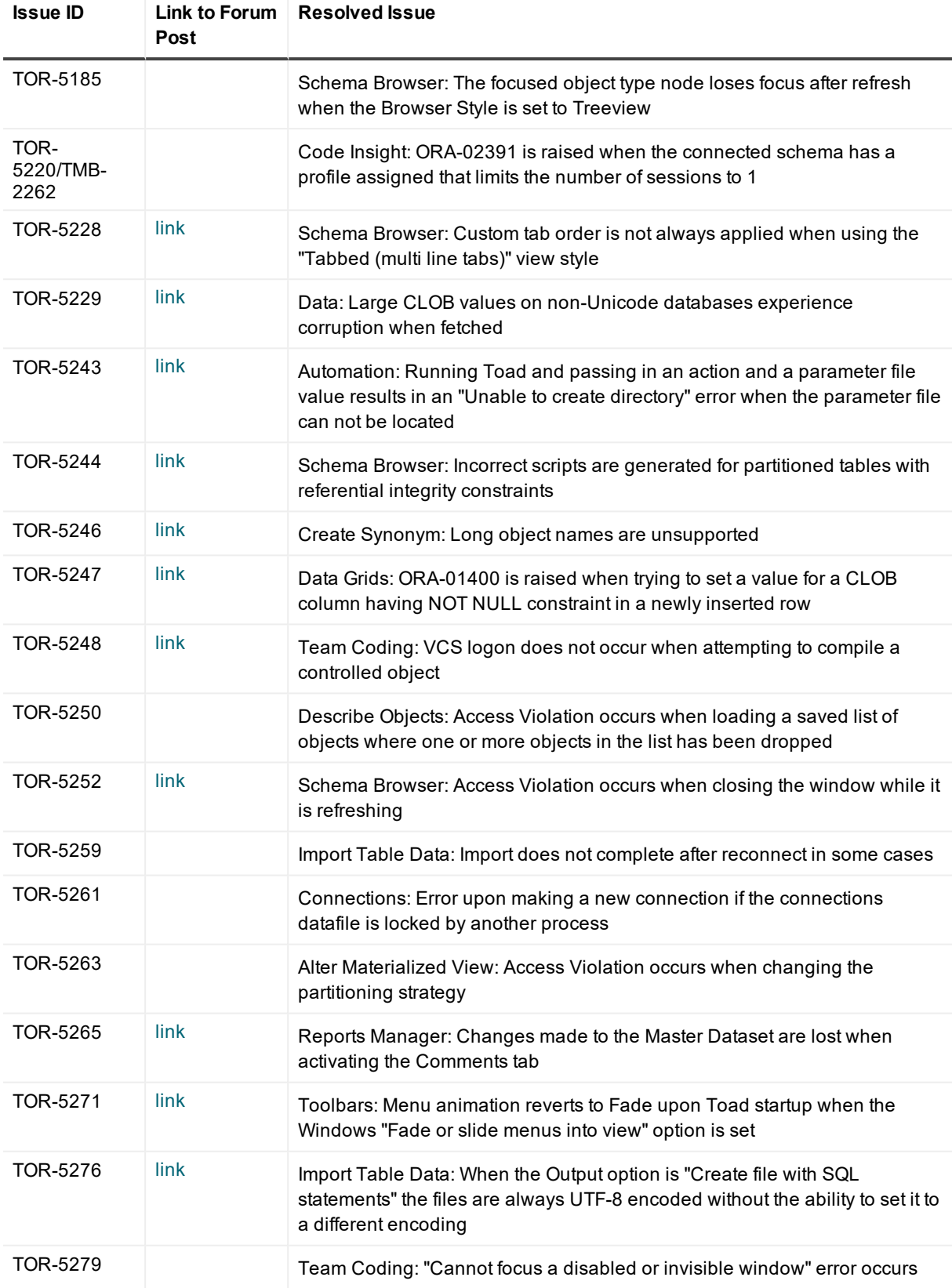

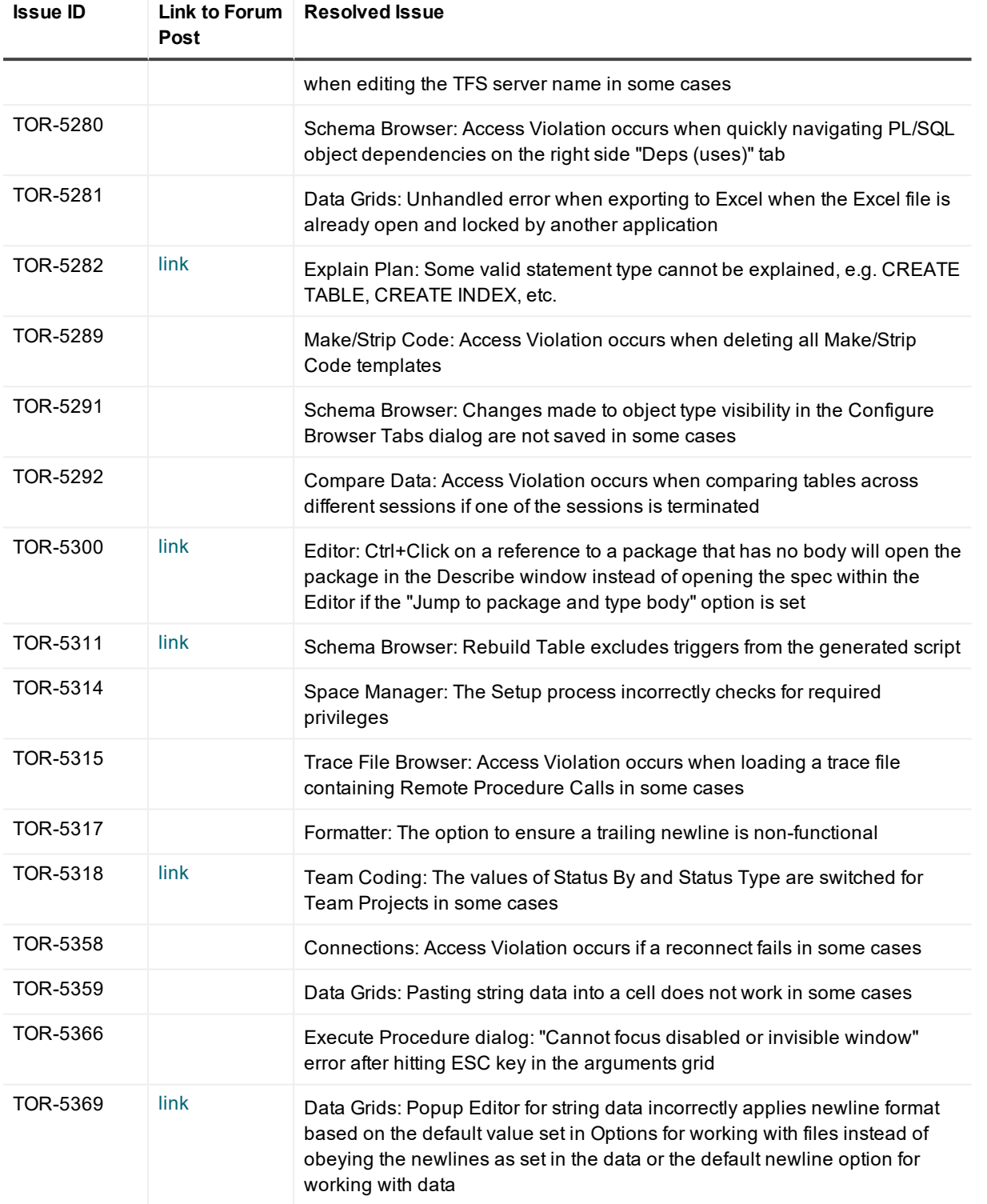

# <span id="page-21-0"></span>**Toad for Oracle 14.1**

The following list of resolved issues includes issues received from the Toad for Oracle forum, Toad Beta users, and exception data collected from the Toad Improvement Program.

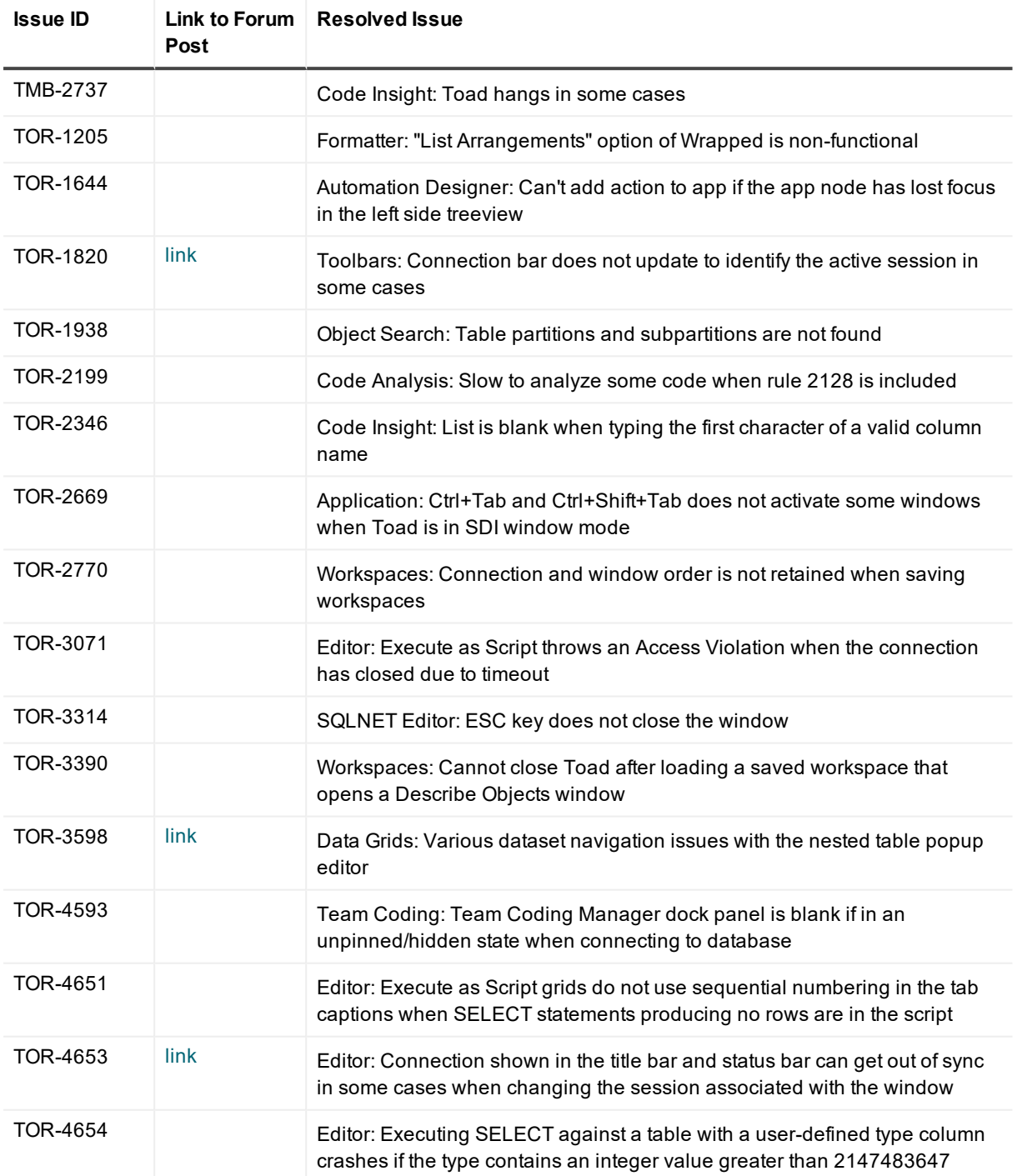

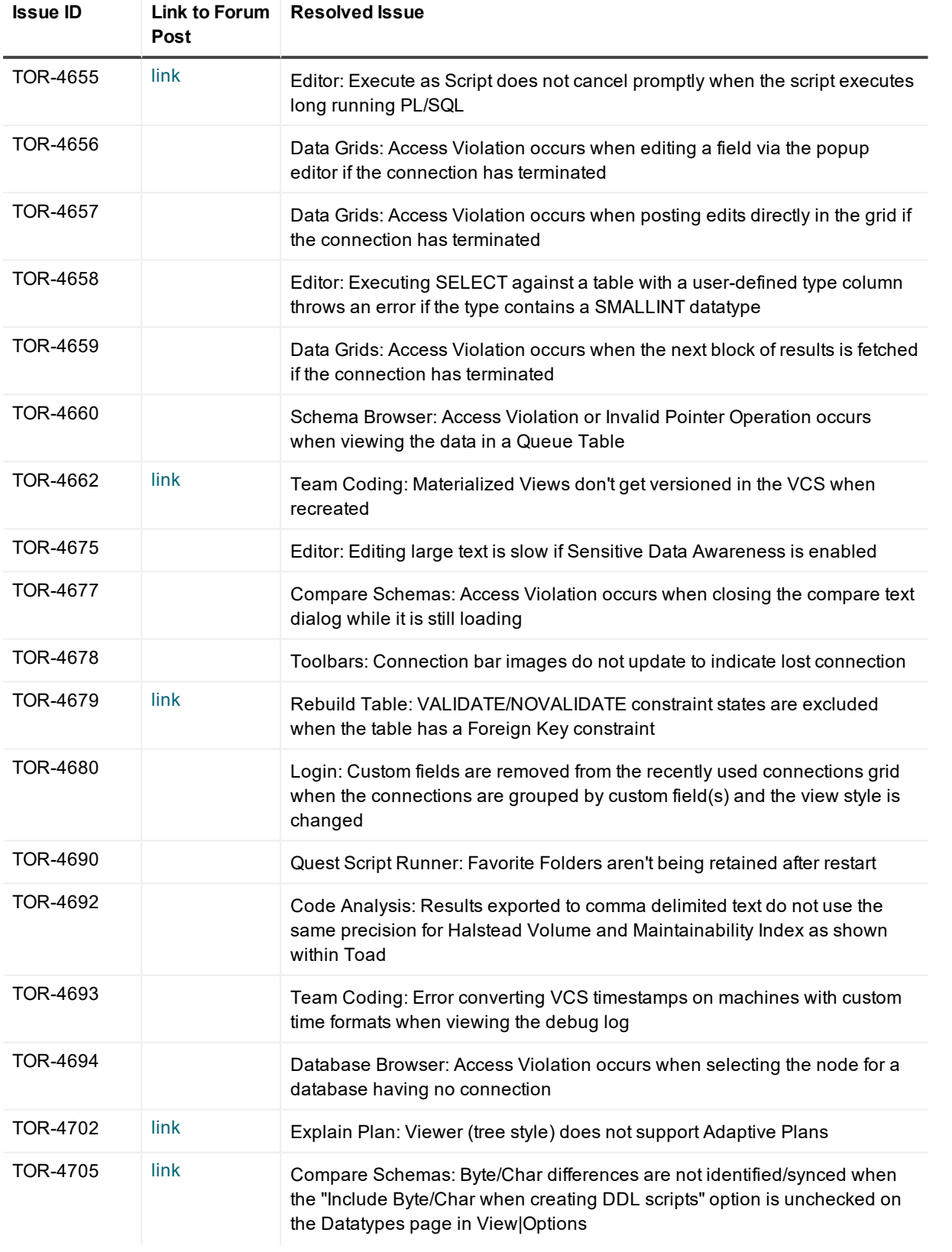

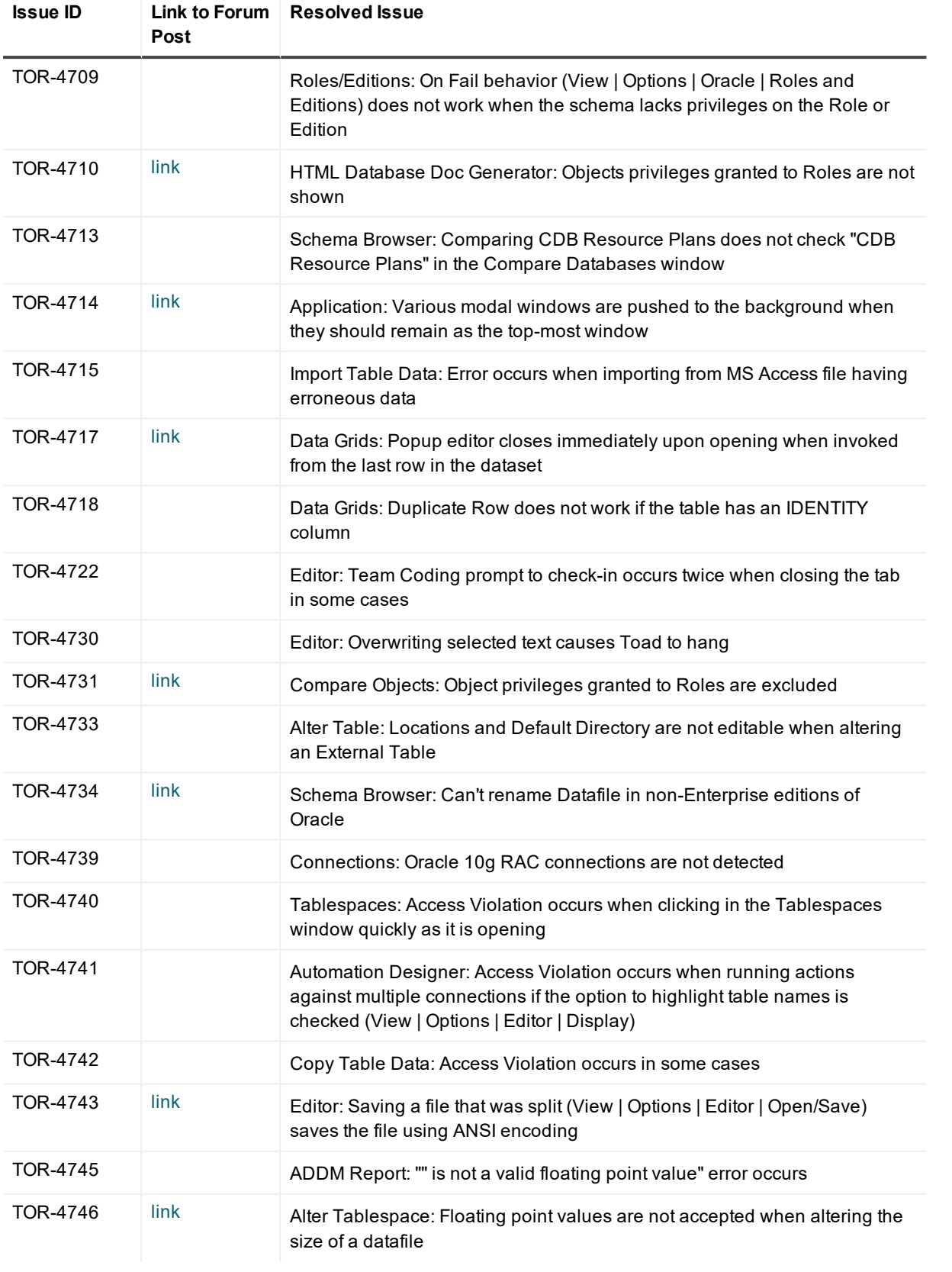

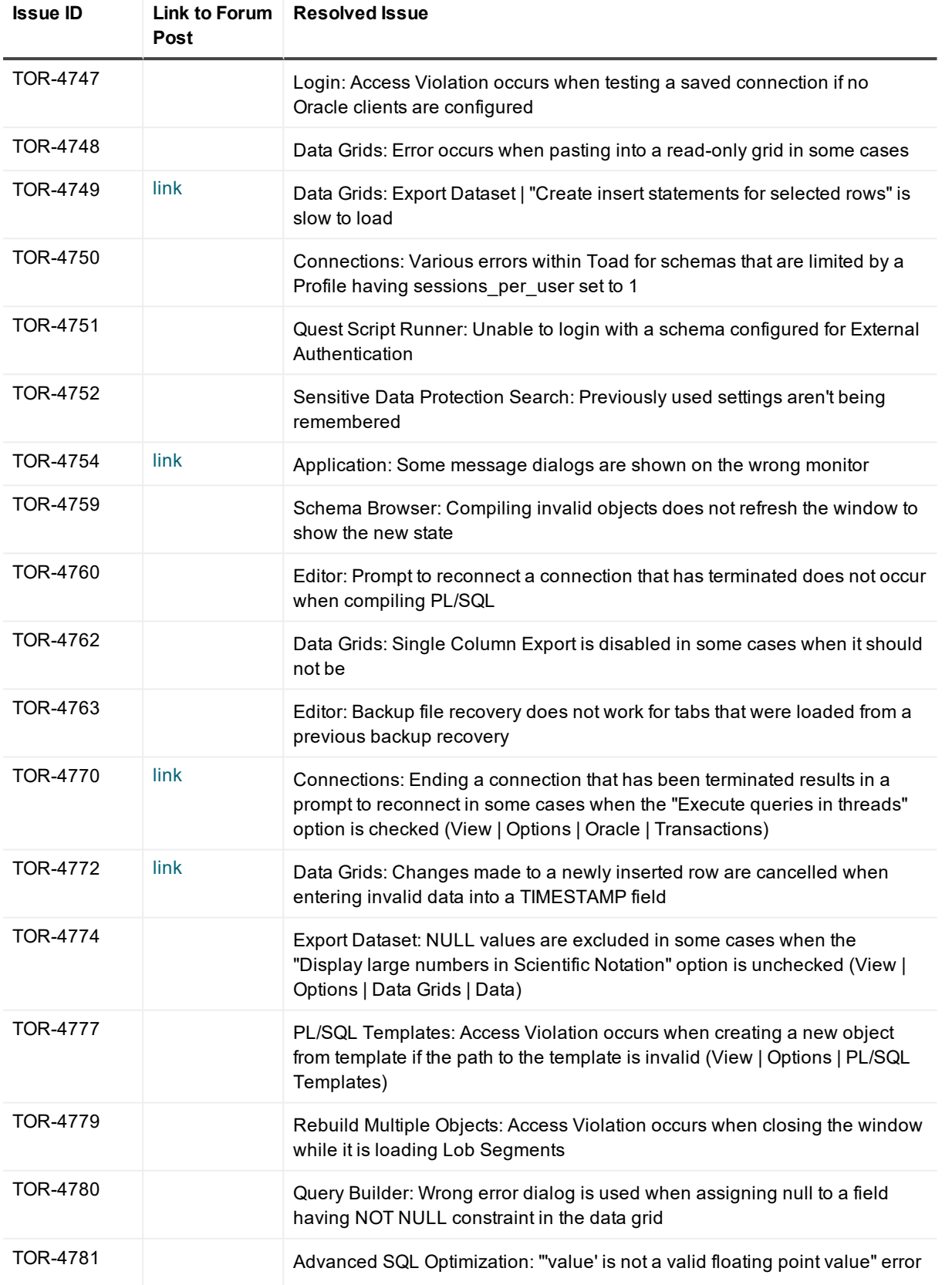

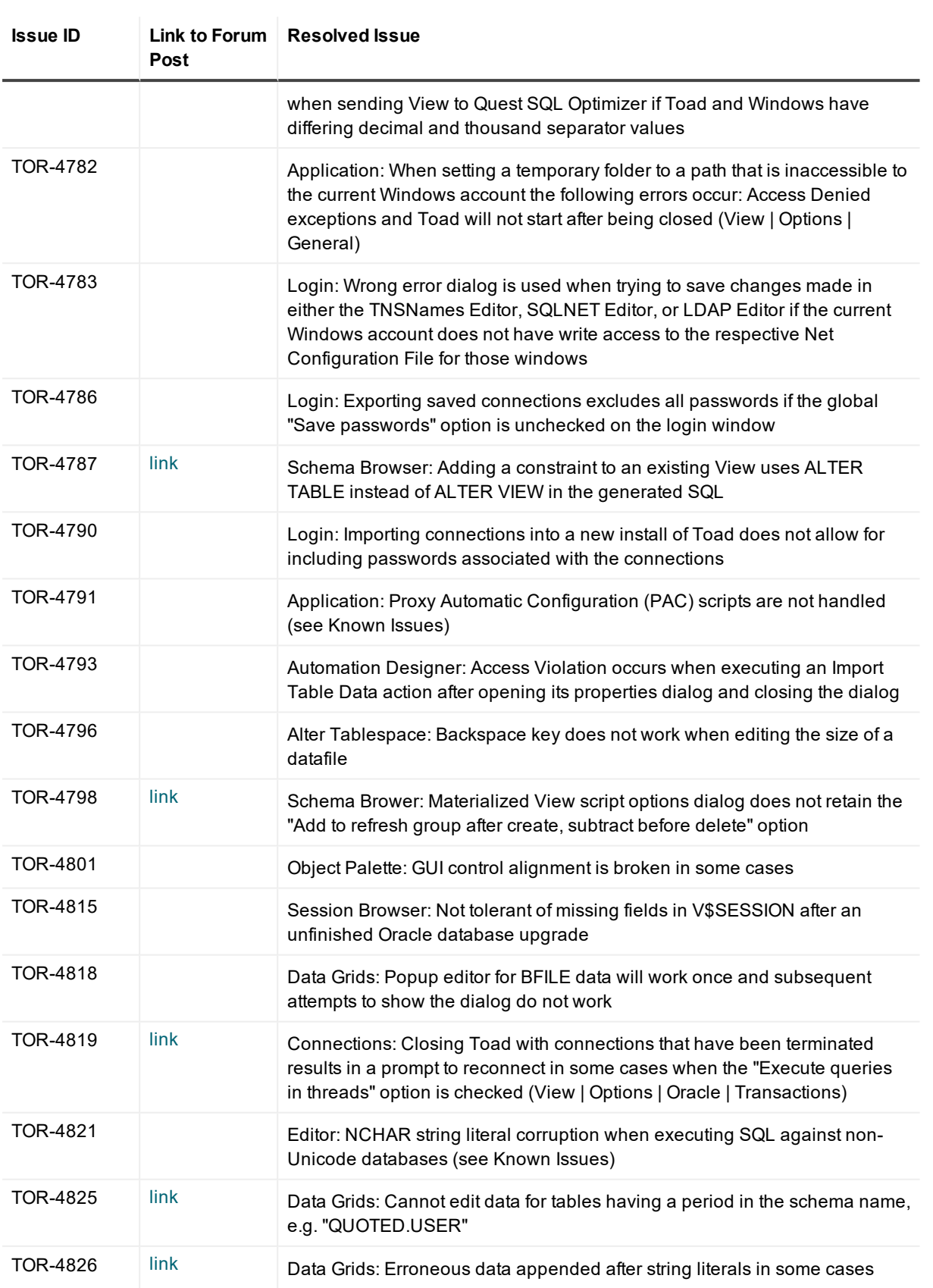

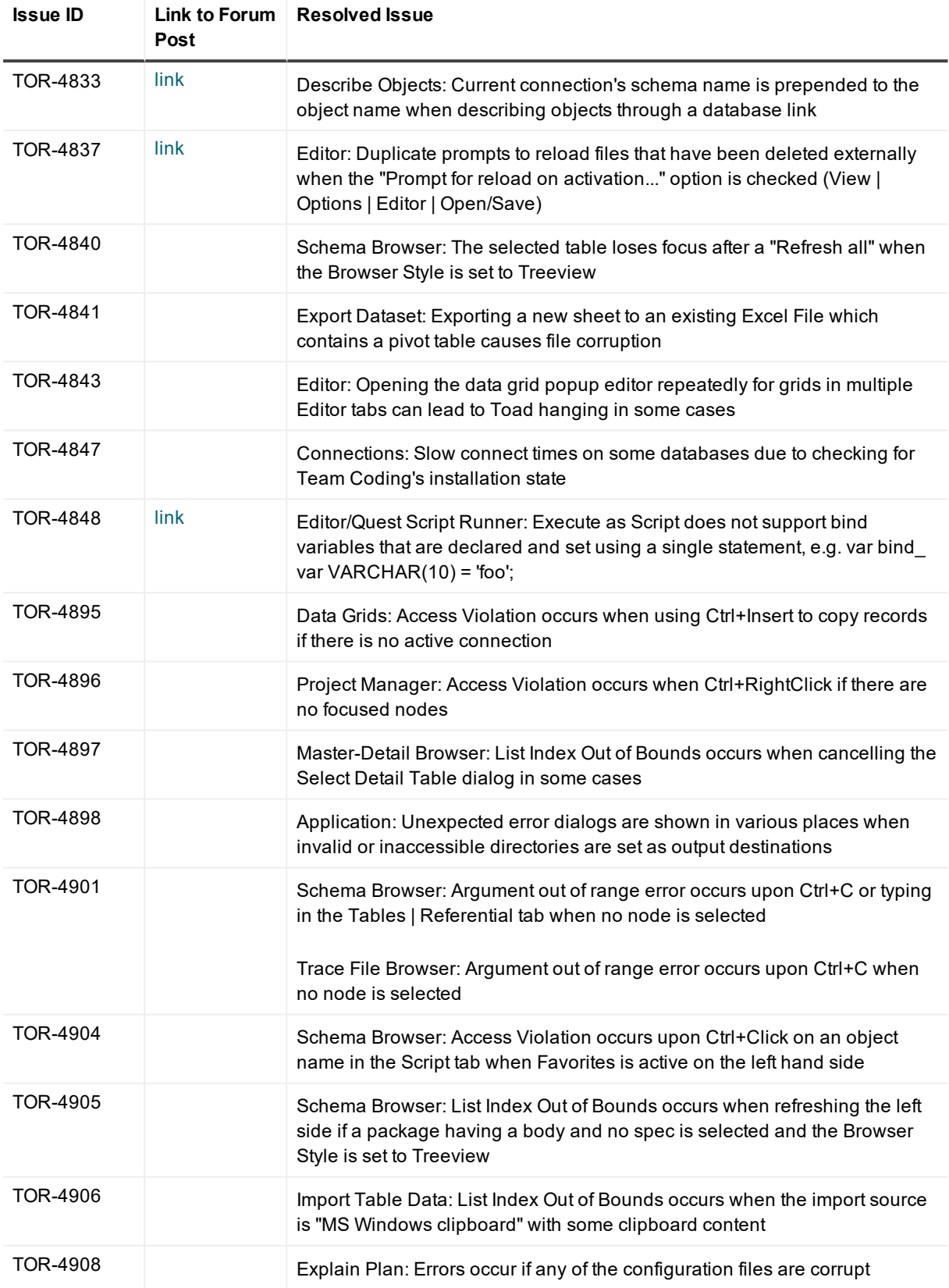

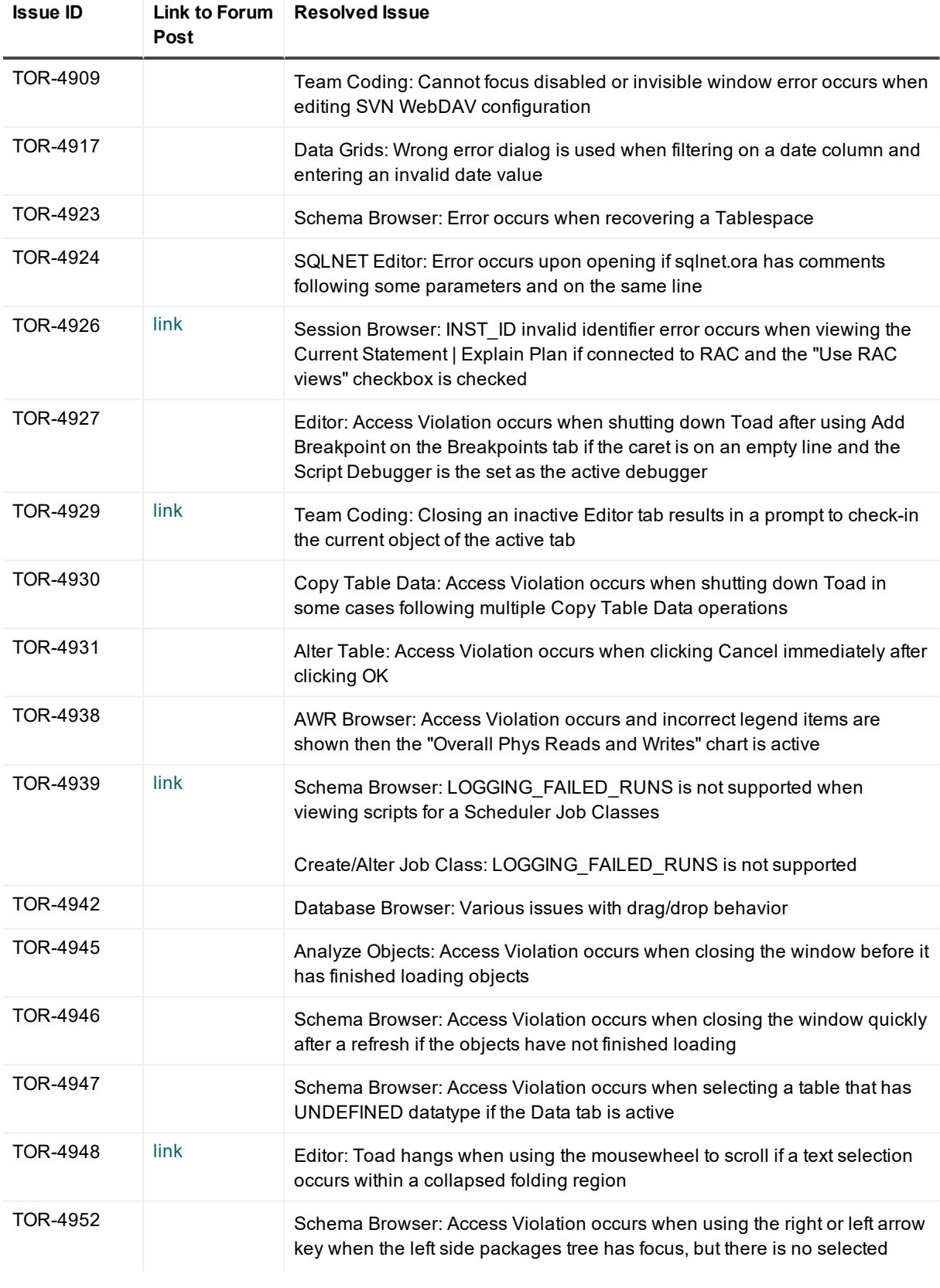

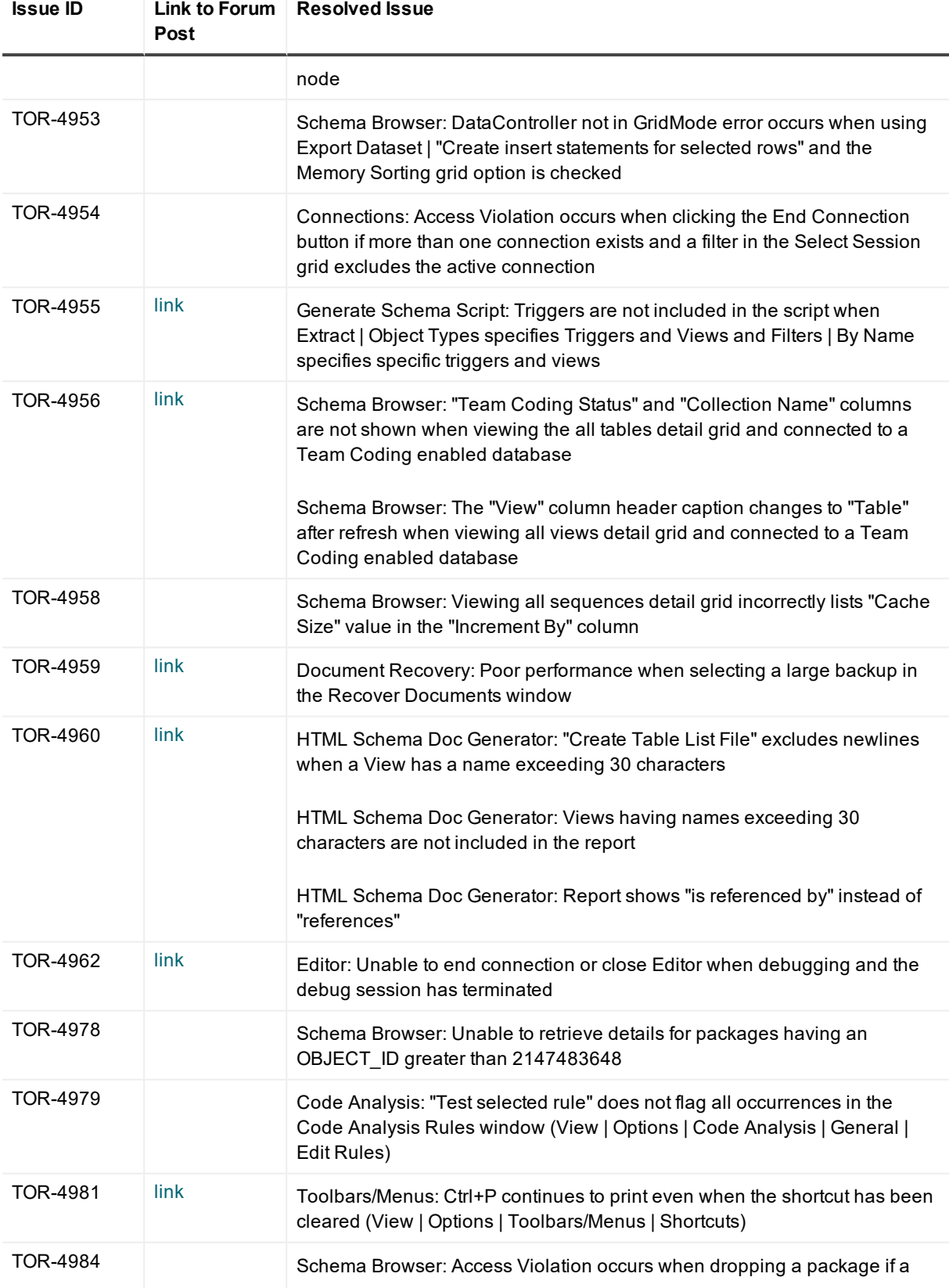

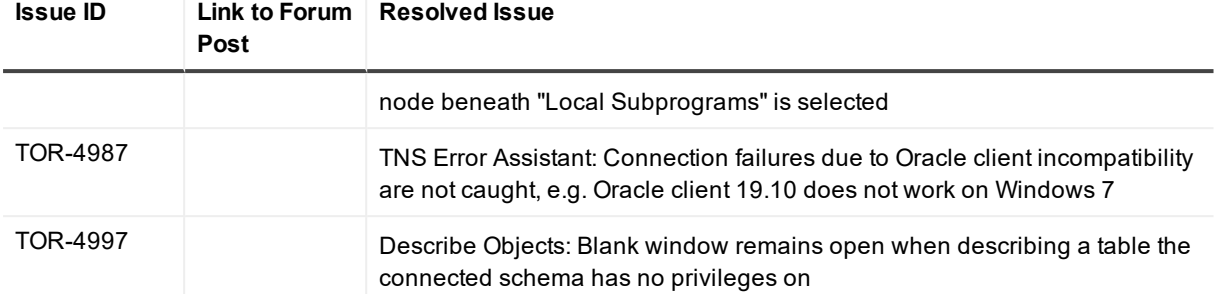

## <span id="page-29-0"></span>**Toad for Oracle 14.0**

The following list of resolved issues includes issues received from the Toad for Oracle forum, Toad Beta users, and exception data collected from the Toad Improvement Program.

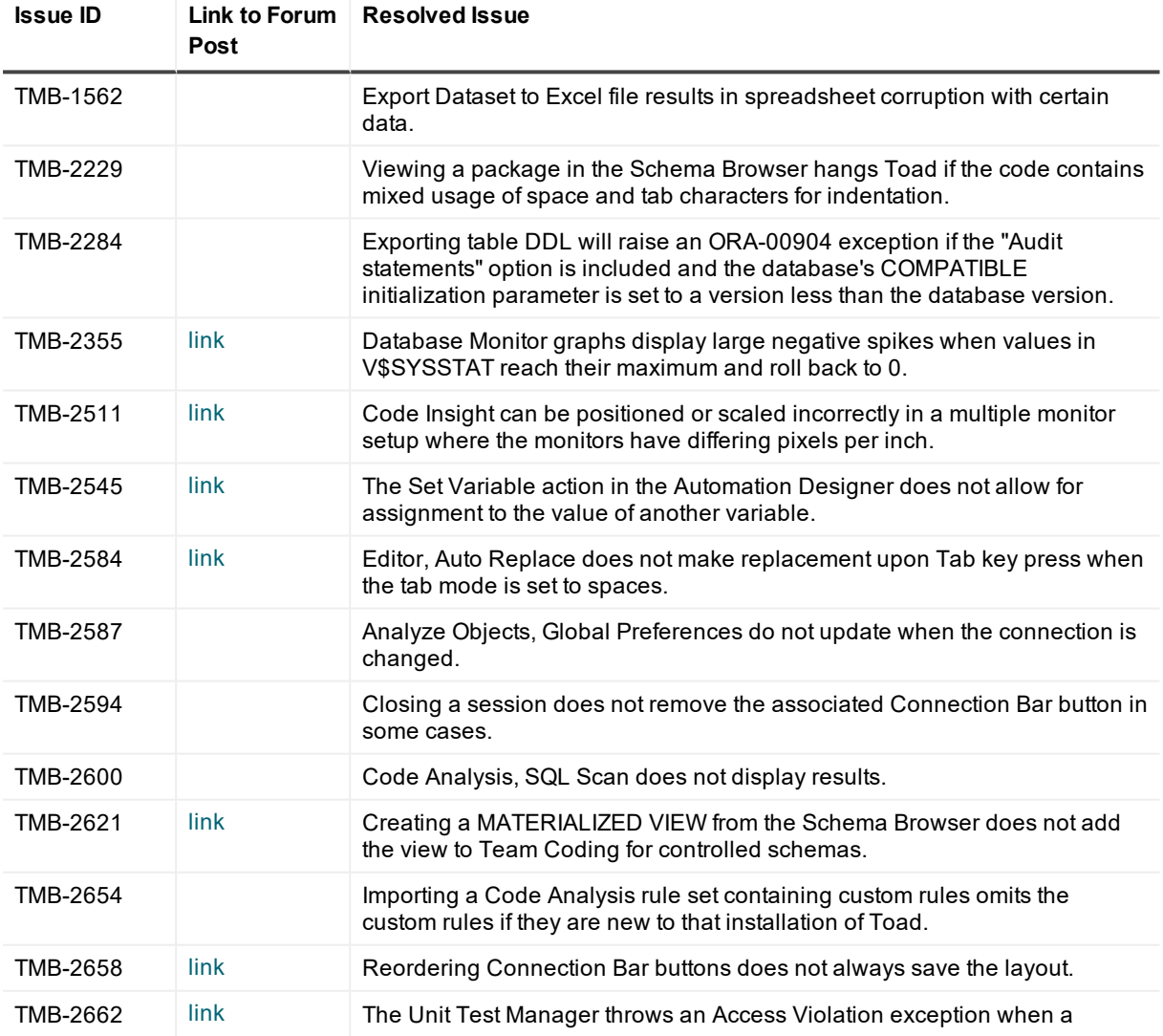

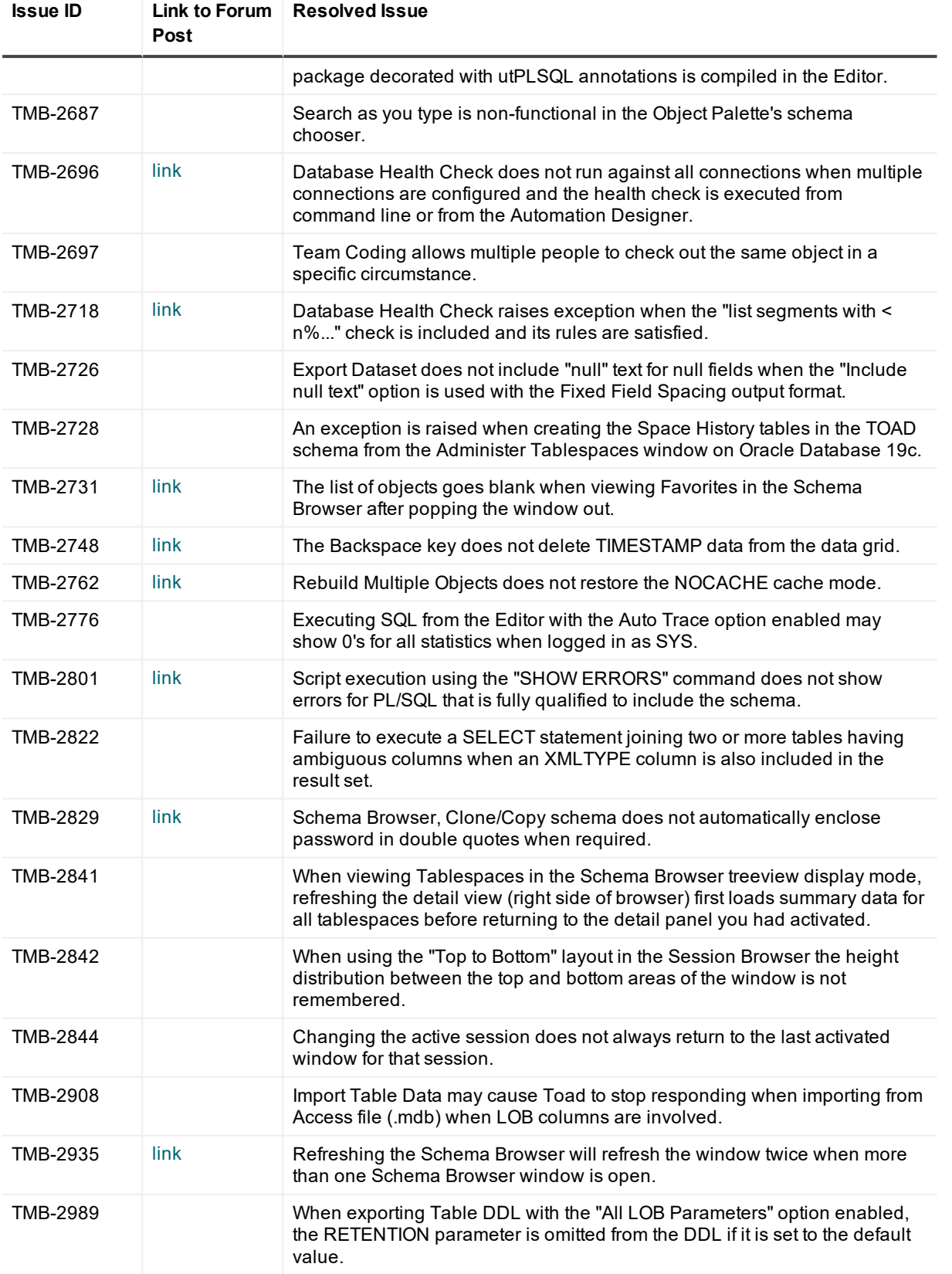

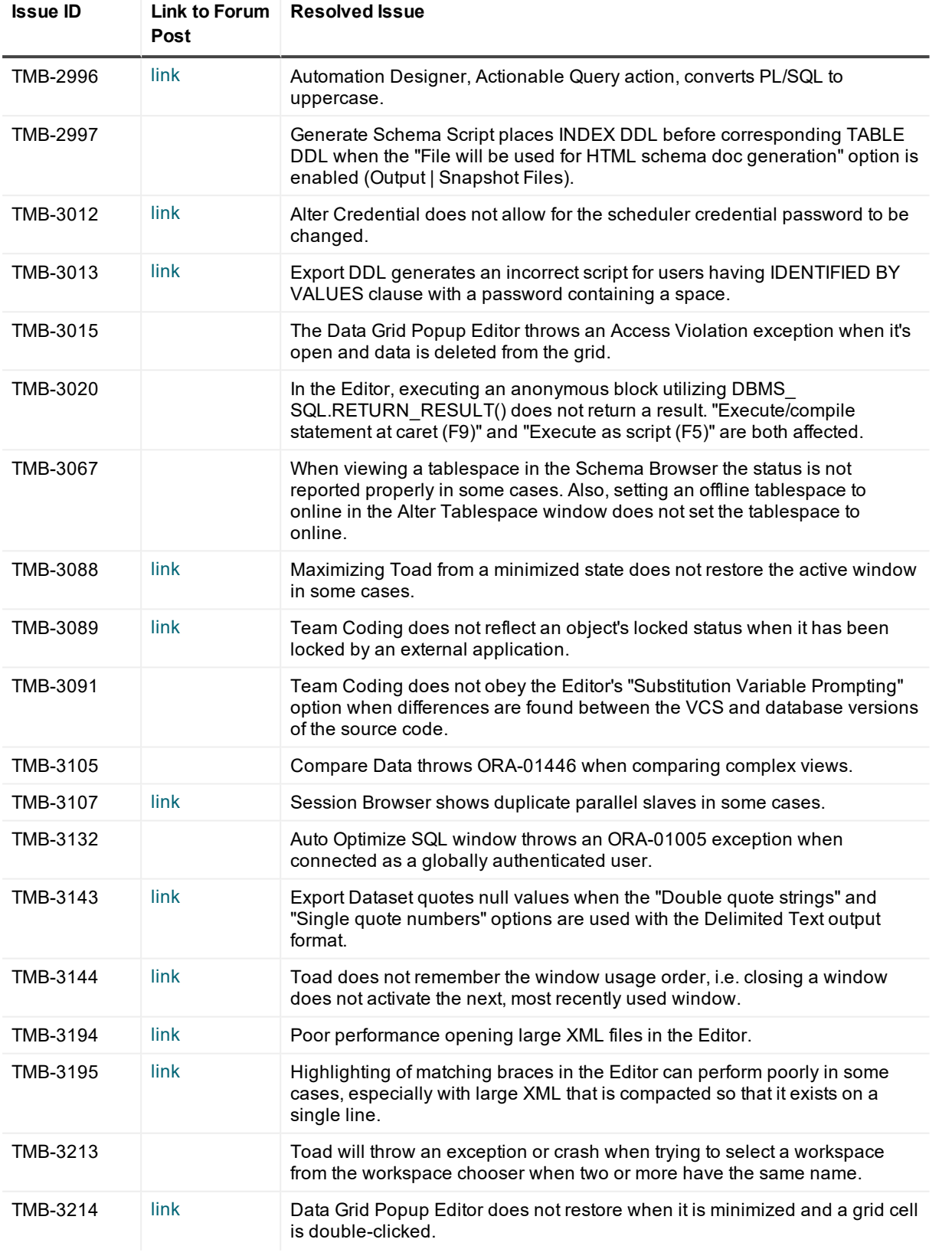

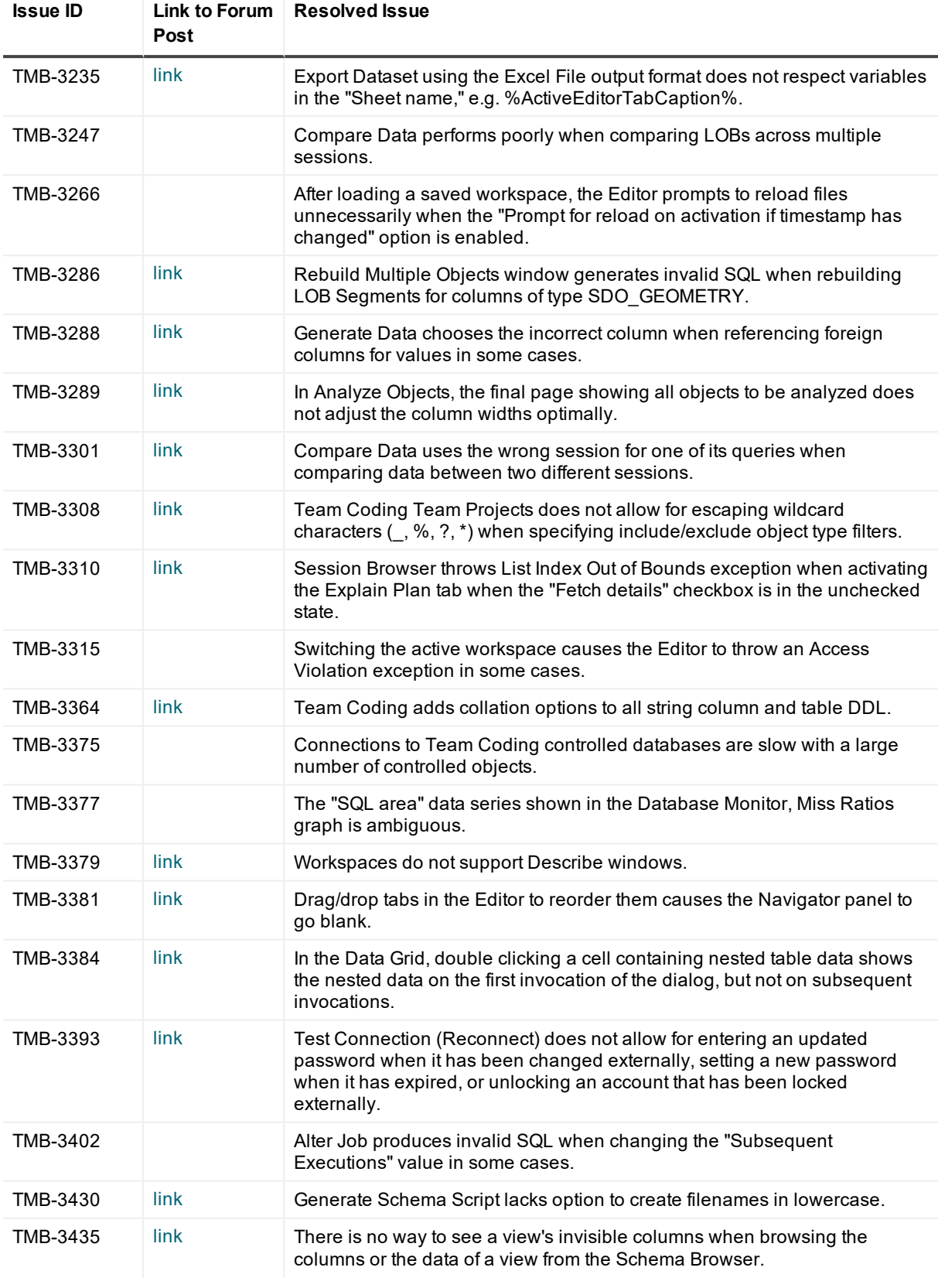

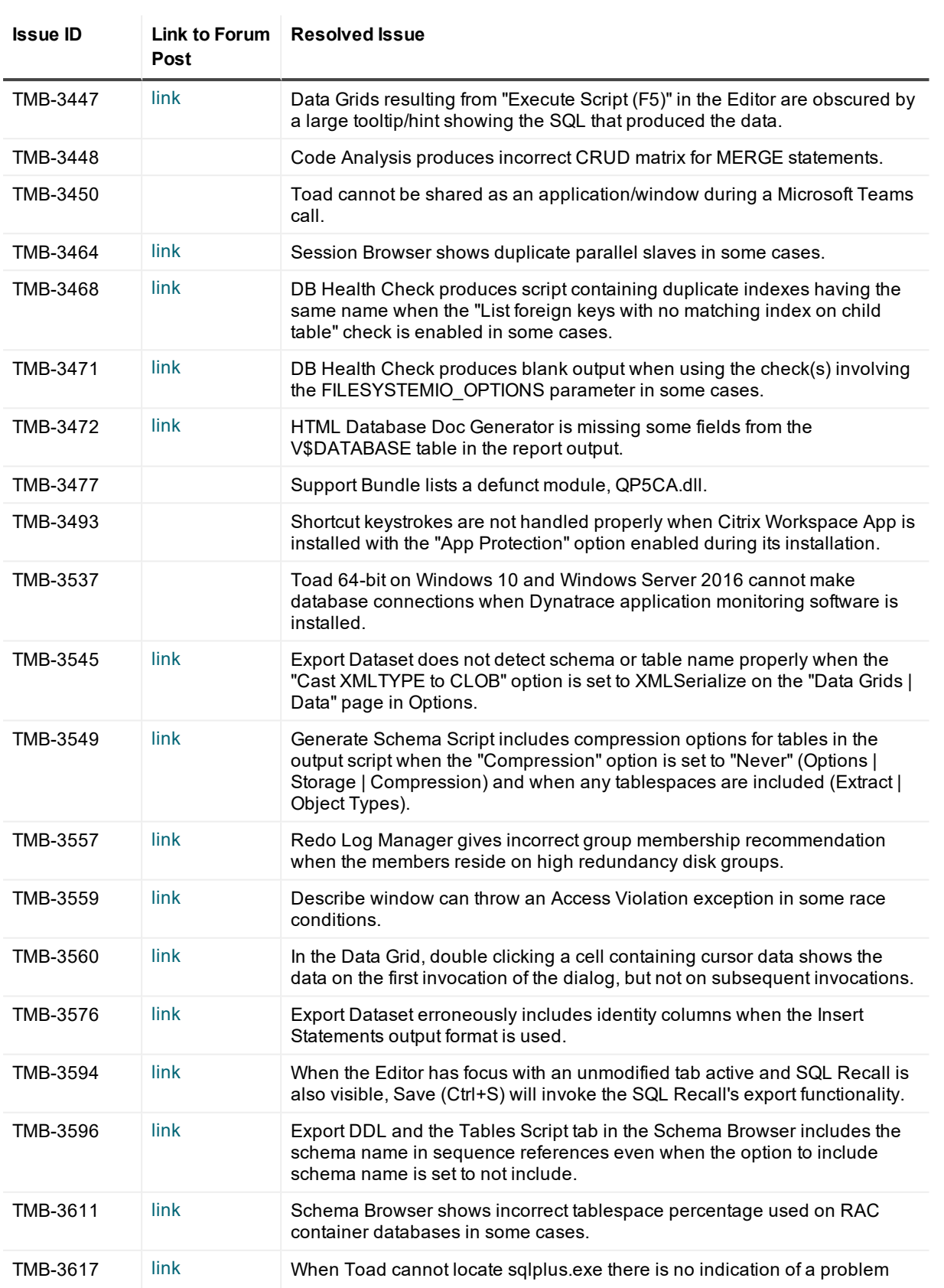

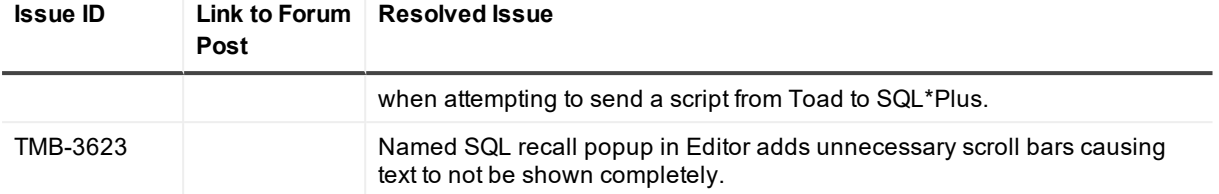

You can find the most up-to-date list of resolved issues for this release in the *Toad for Oracle Release Notes* found at: <https://support.quest.com/toad-for-oracle/technical-documents>.

# **Known issues**

<span id="page-35-0"></span>The following is a list of issues, including those attributed to third-party products, known to exist in this release line at the time of the current release.

### <span id="page-35-1"></span>**General known issues**

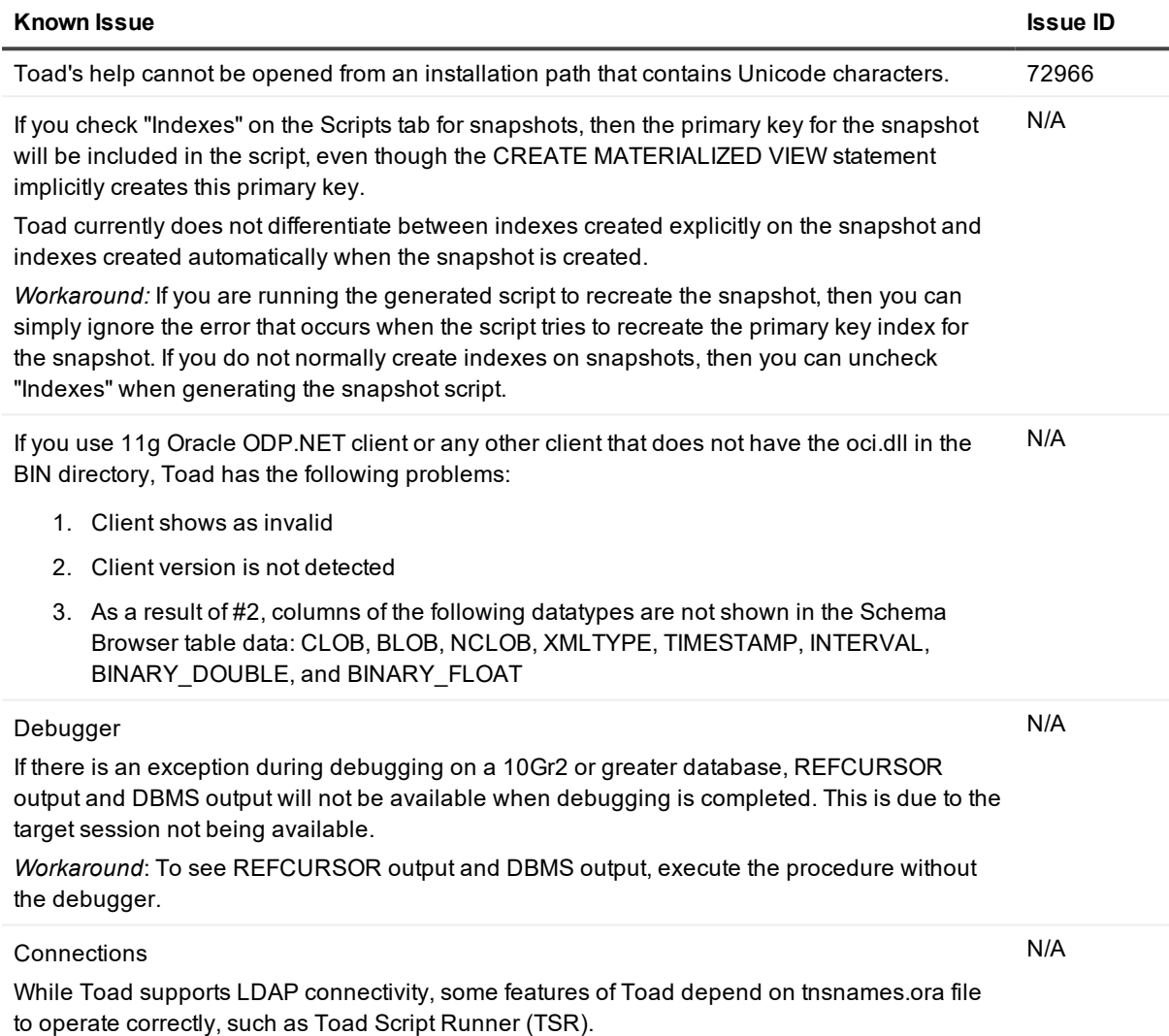

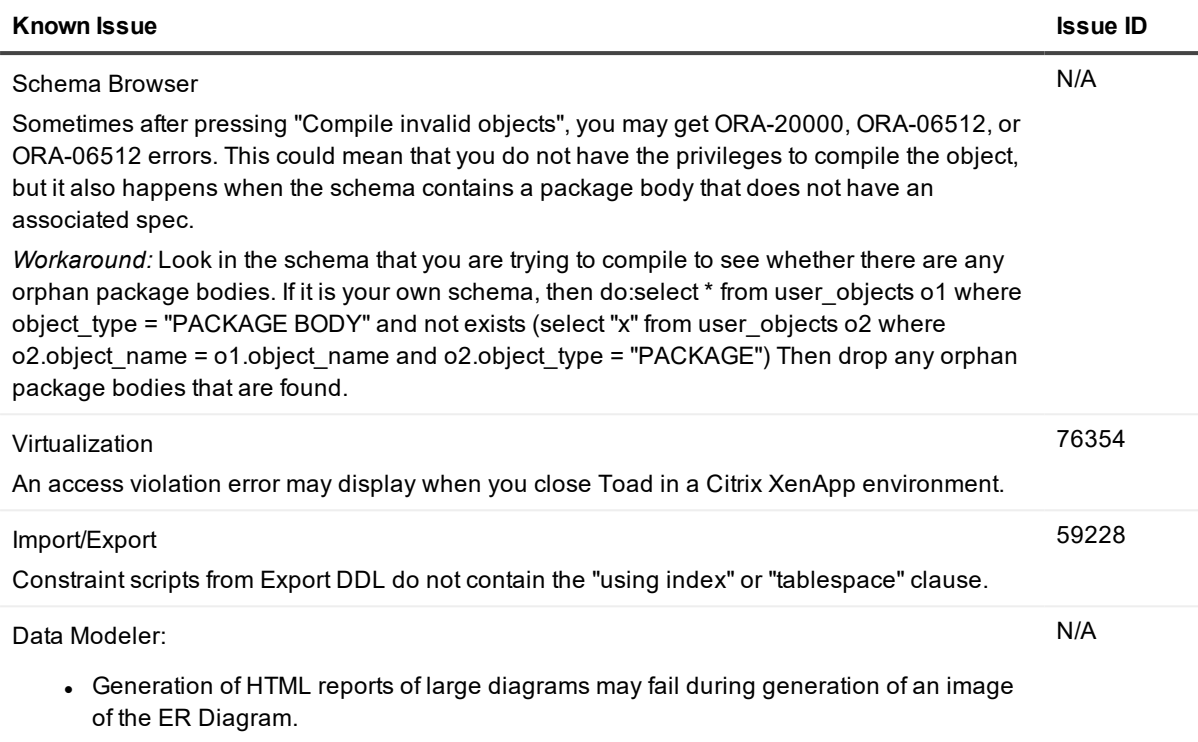

• Comparison of large models may consume too much memory.

### <span id="page-36-0"></span>**Oracle client known issues**

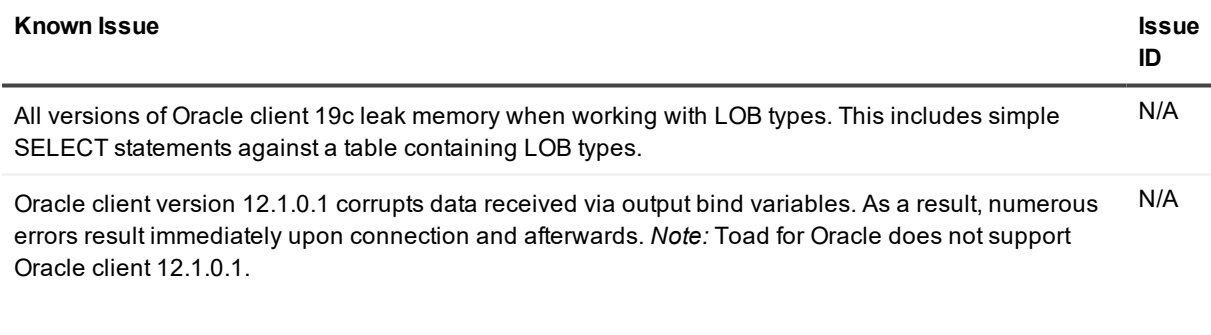

### <span id="page-36-1"></span>**Proxy server known issues**

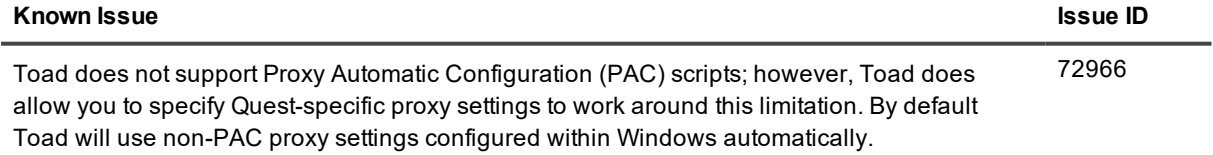

#### **Apply settings system-wide:**

HKEY\_LOCAL\_MACHINE\Software\Quest Software\Internet Settings:

#### **Known Issue Issue ID**

- ProxyEnable (DWORD): 1 = enable proxy override at this level,  $0 =$  don't enable proxy override at this level
- ProxyServer (string): semicolon-delimited "<protocol>=<server>:<port>" entries
	- For a shared proxy server across multiple protocols:
		- a single "<server>:<port>" entry is all that's needed (ex: "127.0.0.1:8888")
	- For individual proxy servers by protocol, specify multiple entries:
		- <sup>l</sup> ex: "https=127.0.0.1:8888;http=127.0.0.1:8080;ftp=127.0.0.1:6300"

For 32-bit applications on a 64-bit machine:

• Key: HKEY\_LOCAL\_MACHINE\Software\WOW6432Node\Quest Software\Internet Settings:

**Apply settings to your own account:**

HKEY\_CURRENT\_USER\Software\Quest Software\Internet Settings:

• Same keys as above

#### **Notes for use:**

- 1. Override proxy settings will only be included if the corresponding ProxyEnable value is set to "1". Otherwise, it's ignored.
- 2. HKLM (system-wide) server settings will override Windows settings.
- 3. HKCU (local) server settings will override HKLM and Windows settings.
- 4. Users can also edit both the system proxy settings (existing in Toad 14.0) and now their user-specific proxy settings (from HKCU) within Toad's Proxy Settings dialog (View | Options | Online); however, system-wide settings (from HKLM) will not be editable inside of Toad since they're more for administrators in silent installs or systemwide configs.

### <span id="page-37-0"></span>**Data Grids known issues**

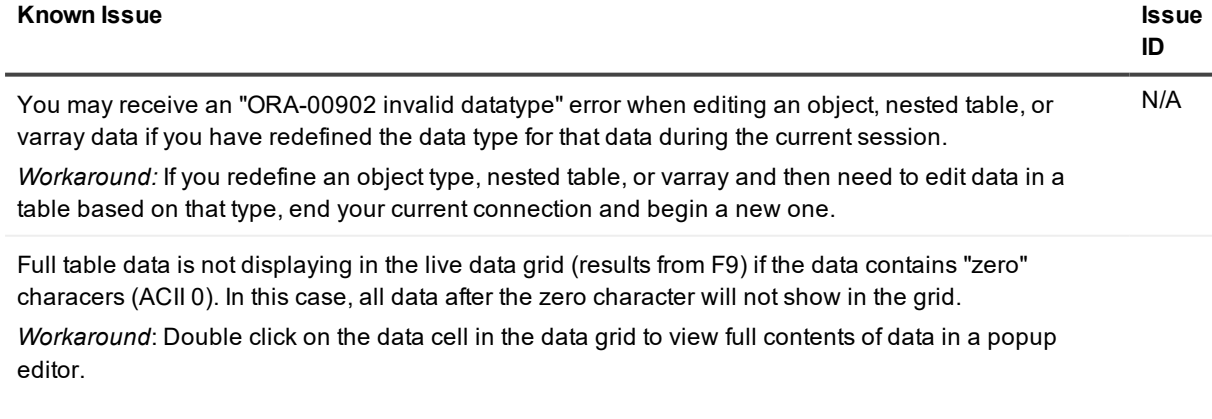

### <span id="page-38-0"></span>**Code Analysis known issues**

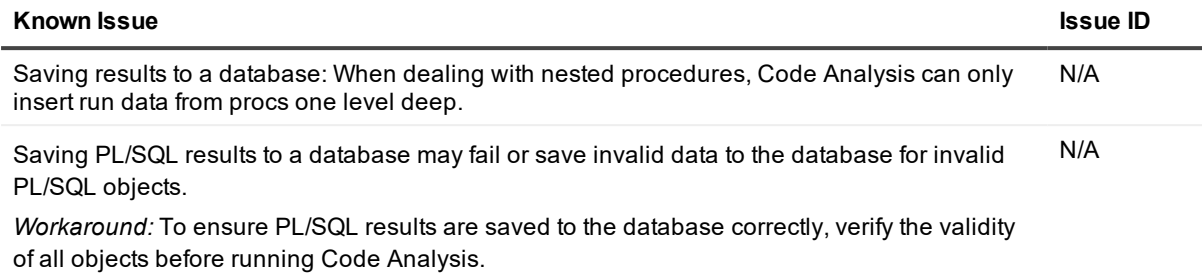

### <span id="page-38-1"></span>**Editor known issues**

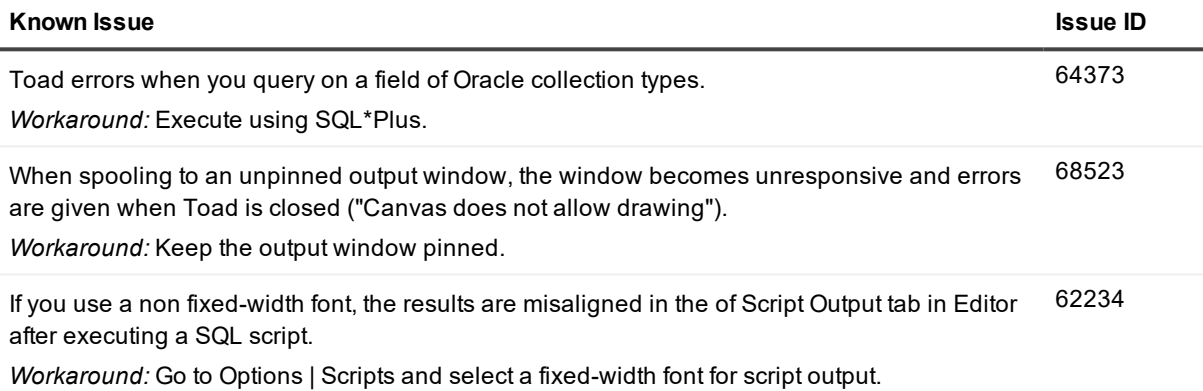

### <span id="page-38-2"></span>**Session Browser known issues**

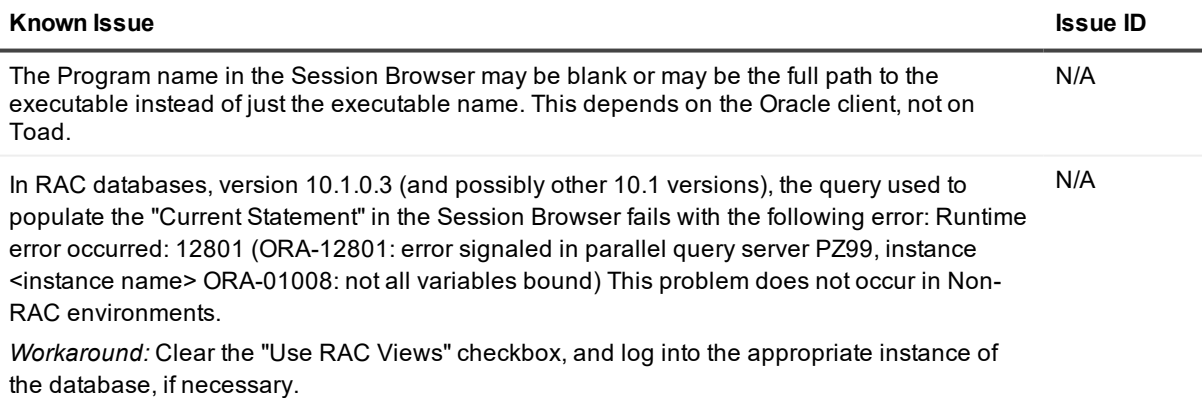

### <span id="page-39-0"></span>**Team Coding known issues**

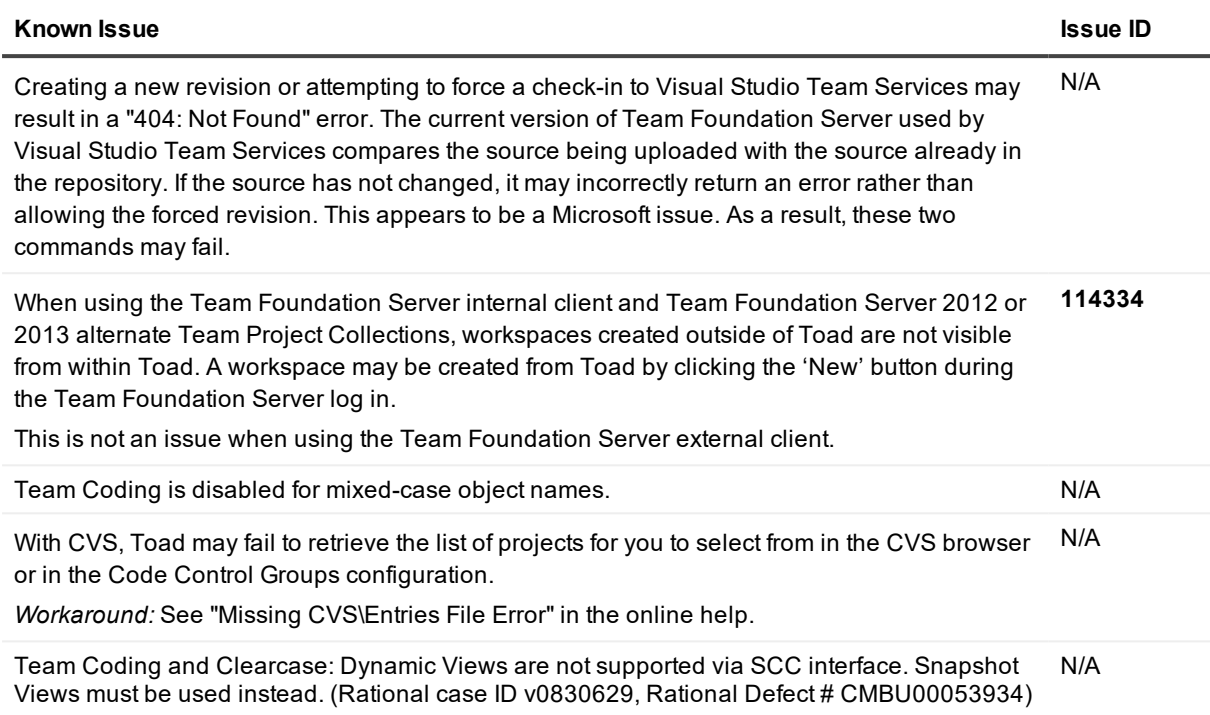

### <span id="page-39-1"></span>**Unicode known issues**

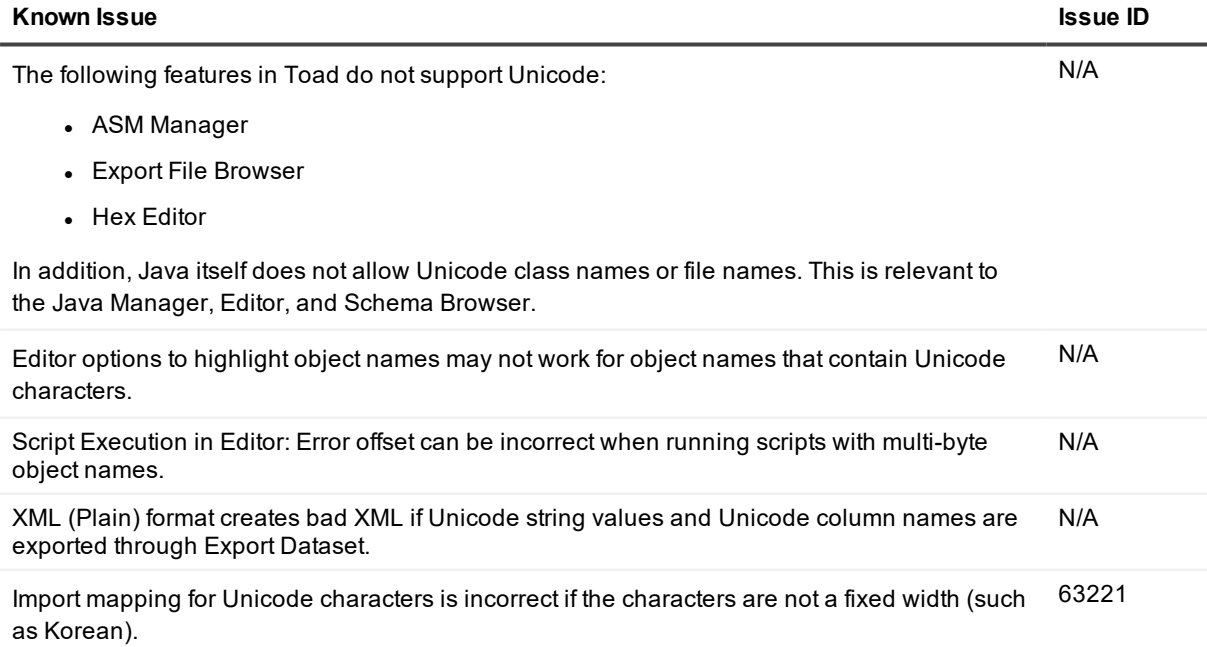

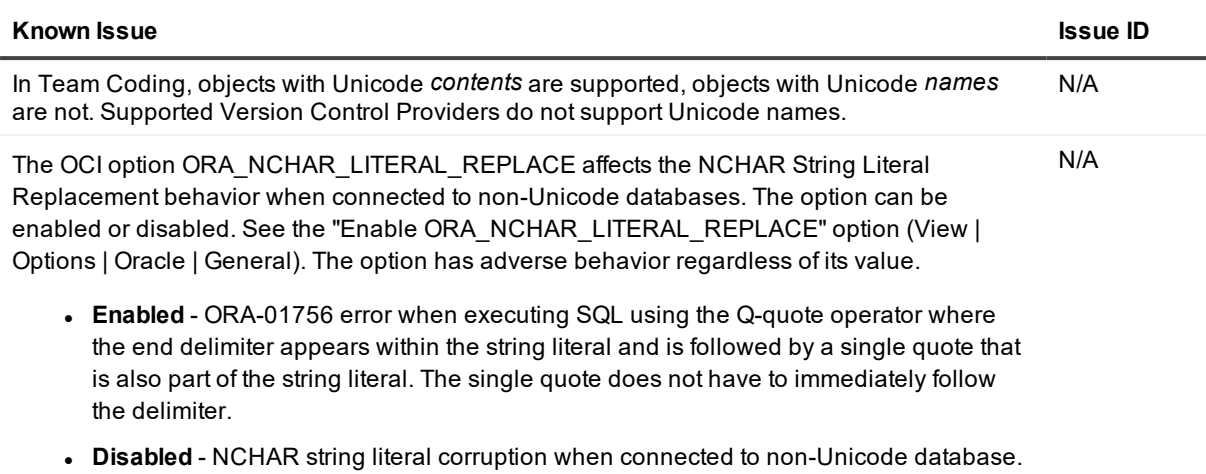

### <span id="page-40-0"></span>**High DPI known issues**

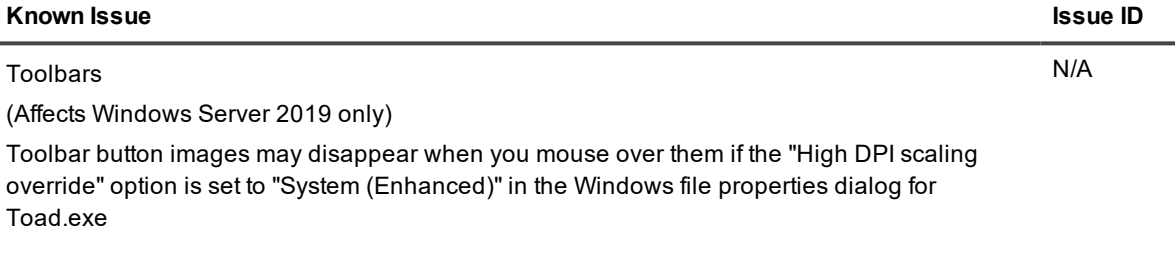

### <span id="page-40-1"></span>**Third-party known issues**

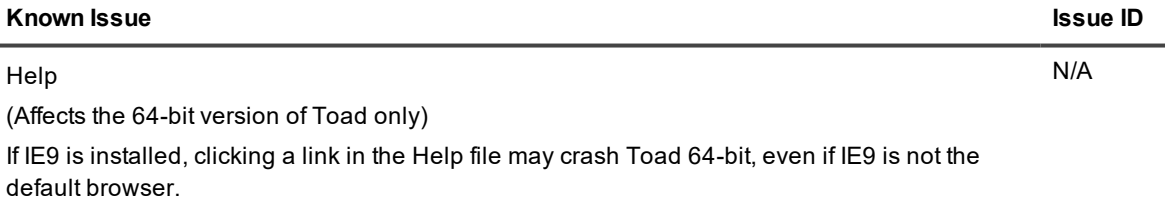

*Workaround*: Users who have IE9 installed can open Help from outside of Toad.

# **System requirements**

<span id="page-41-0"></span>This section contains the hardware, software, and privileges required to run Toad for Oracle, as well as the database and virtual environments that Toad for Oracle supports.

### <span id="page-41-1"></span>**Hardware requirements**

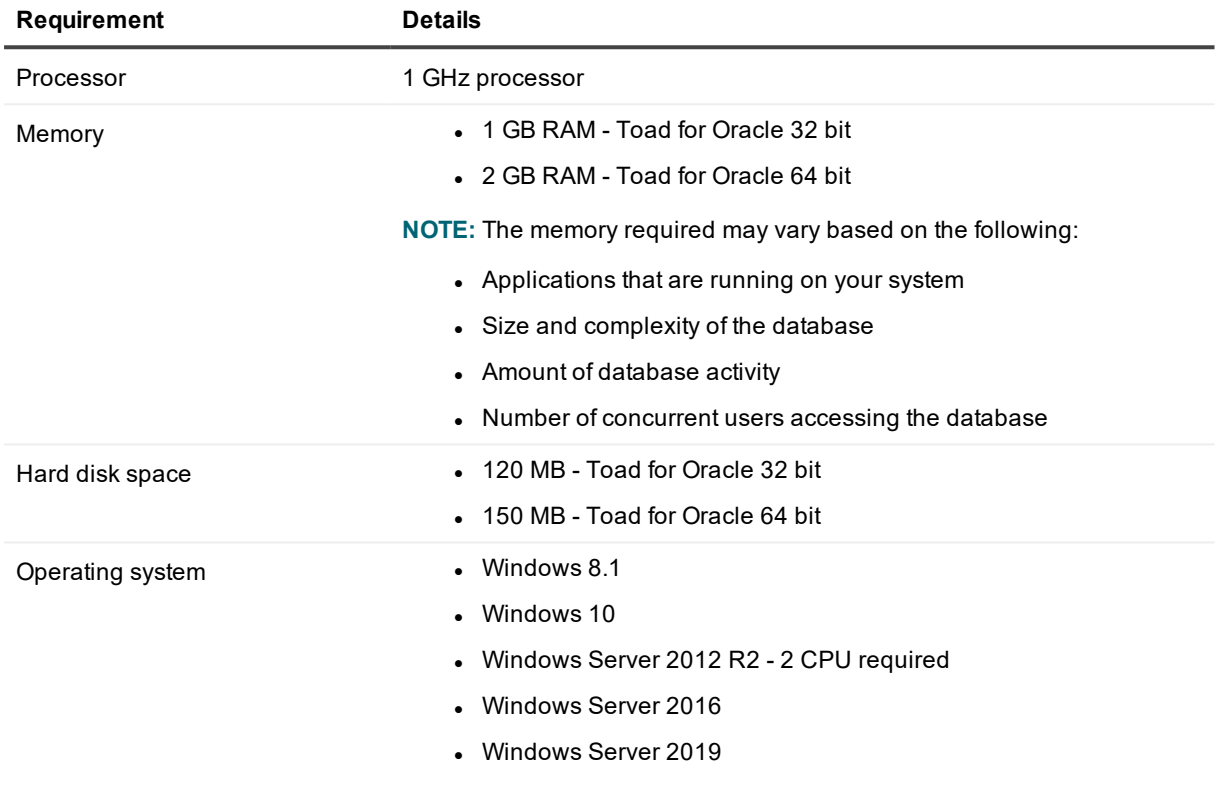

### <span id="page-41-2"></span>**Database requirements**

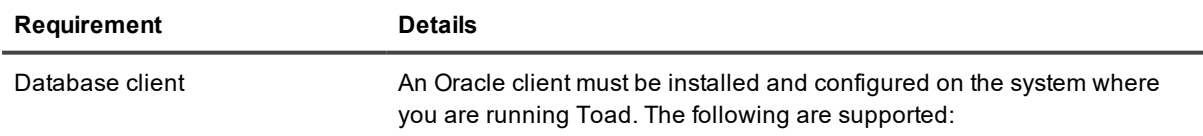

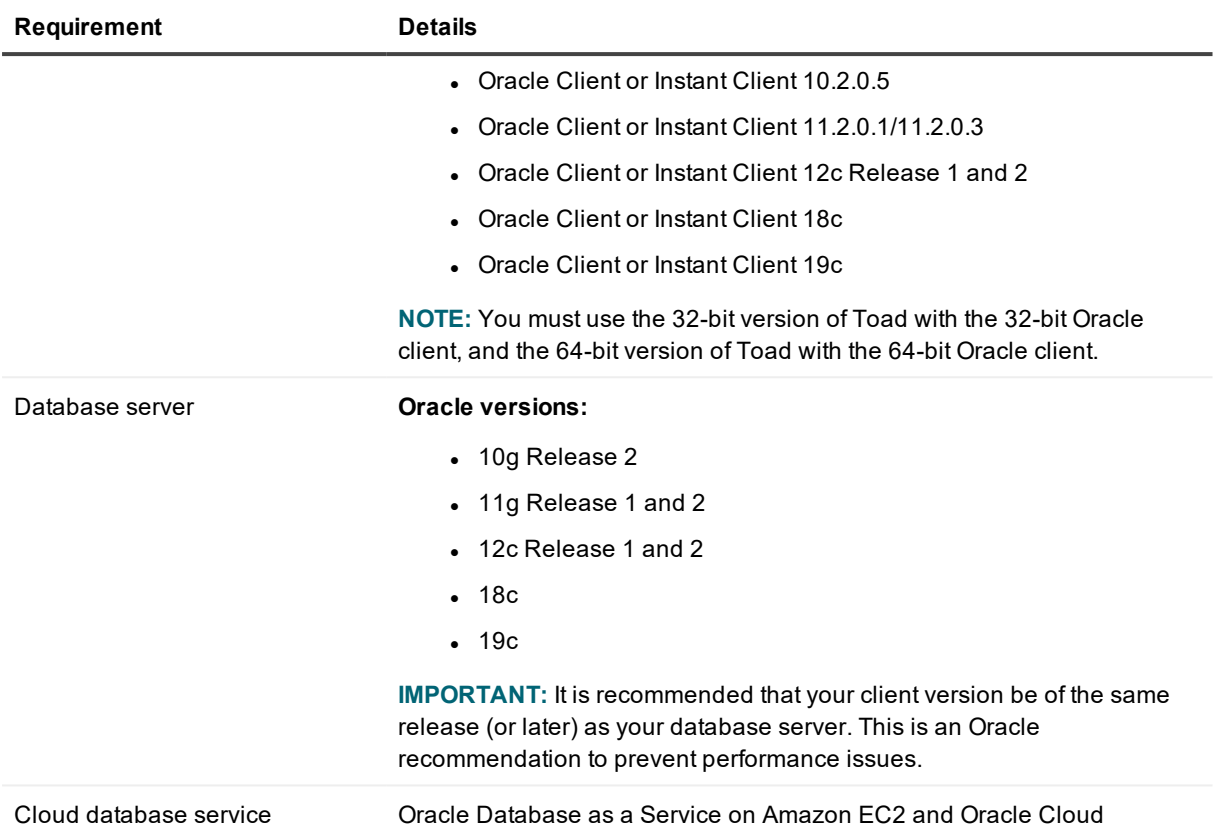

### <span id="page-42-0"></span>**Network**

- Internet Protocol Version 6 (IPv6) is being adopted by the US Federal Government and industries around the world. In its most basic format, the new protocol uses 128-bit addresses instead of 32-bit addresses, which are used by the current IPv4 to route packets over the Internet. Toad for Oracle features, such as FTP, access the Internet through third-party vendors that are IPv6 compliant, such as /nSoftware's IP\*Works. For access to Web sites by way of the Toad Online window, Toad simply invokes the user-defined or default Web browser.
- Toad for Oracle Subscription edition is bundled with Quest Auto Update, a service to periodically check for and deliver product updates. Quest Auto Update requires internet access and must be able to reach the cloud service at https://autoupdate.toadworld.com.

### <span id="page-42-1"></span>**Additional requirements**

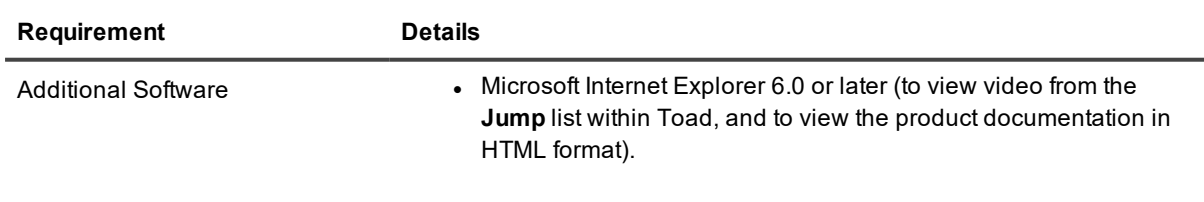

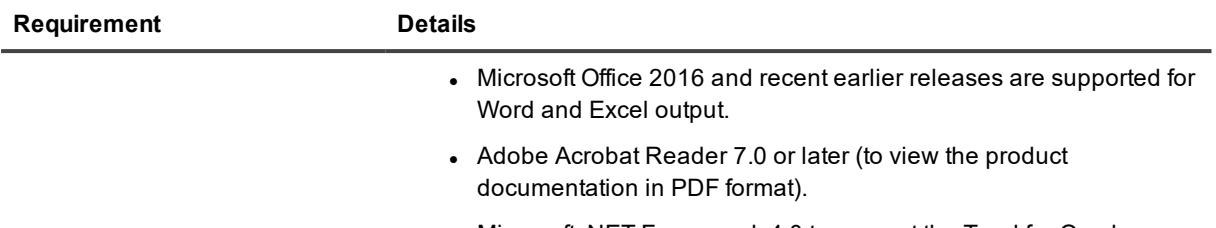

• Microsoft .NET Framework 4.0 to support the Toad for Oracle Editions Installer.

### <span id="page-43-0"></span>**Virtualization support**

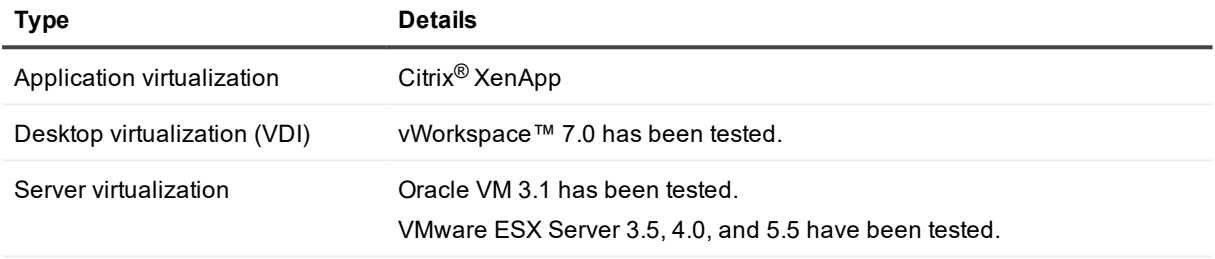

<span id="page-43-1"></span>**NOTE:** Toad may work in virtualization environments other than the ones listed.

### **Windows Privileges**

In order to install and run Toad, make a connection, and do basic operations, you must have the following privileges.

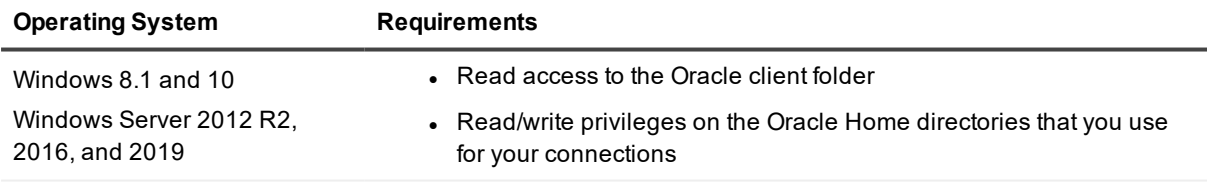

**NOTE:** Toad for Oracle Subscription edition is bundled with Quest Auto Update, a service to periodically check for and deliver product updates. Installation requires administrator privileges on all supported operating systems.

**NOTE:** Other functionality in Toad may require additional privileges.

# **Product licensing**

## <span id="page-44-1"></span><span id="page-44-0"></span>**Legacy Toad for Oracle with offline license keys**

#### *To activate a trial*

- 1. Go to the trial download web page: [https://www.quest.com/products/toad-for-oracle/software](https://www.quest.com/products/toad-for-oracle/software-downloads.aspx)[downloads.aspx](https://www.quest.com/products/toad-for-oracle/software-downloads.aspx), accessed through the product page.
- 2. Select the Toad for Oracle Edition that you want to try.
- 3. Log in to your account or register.
- 4. Accept the license terms.
- 5. Download the trial file.

#### *To activate a purchased commercial license*

- 1. Go to the Quest Support website: <https://support.quest.com/>
- 2. Type the name of the product that you want to activate in the **Enter your product to find support** field.
- 3. Select **Download New Releases**.
- 4. Download the installer file.

#### **NOTES:**

- License keys compatible with Toad for Oracle 9.7 and earlier versions are no longer supported.
- Only the newer 48-character license keys are supported.
- If you have an older license type, the Editions installer points you to the license web page where you can update it.
- Toad supports cumulative licensing. You can add multiple licenses, including those for add-ons like Sensitive Data Protection, to Toad. Toad will use the licenses providing the highest degree of features.

## <span id="page-44-2"></span>**Toad for Oracle Subscription with online licensing**

Toad for Oracle Subscription requires you to sign in with your Quest.com account. Licenses are tied to your account giving you the flexibility to use Toad from multiple computers without having to move your license.

#### *Sign in with existing Quest.com account*

- 1. Enter your account email address and password when prompted
- 2. If you already have a Toad for Oracle Subscription license, no further action is needed
- 3. If you do not have a Toad for Oracle Subscription license, see **Activating a new license** below

#### *Create a new Quest.com account*

- 1. Select **Sign up for a new account**
- 2. Enter your account details and select **Sign Up**
- 3. A confirmation email is sent containing a verification code
- 4. Enter the code from the email and select **Verify**

#### **NOTES:**

- It may take a few minutes for the verification email to arrive
- Check your spam/junk folders for the email sent from supportadmin@quest.com if you do not receive it
- For additional assistance, please contact Quest [support](https://support.quest.com/contact-support)

#### *Activating a new license*

- 1. Toad for Oracle Subscription automatically provides a fully functioning, 30-day Trial license
- 2. To purchase a new license, click **Buy Now** from Toad's title bar
- 3. After completing your transaction, restart Toad and your license is automatically detected
- 4. To manage licenses, select **Account Settings** beneath your account shown at the top-right of Toad **NOTE:** You can view your licenses from within Toad by selecting **Help | Licensing**

# <span id="page-46-0"></span>**Getting started with Toad for Oracle**

Toad for Oracle is distributed in the Toad for Oracle Editions at [https://support.quest.com/download](https://support.quest.com/download-product-select)[product-select](https://support.quest.com/download-product-select).

### <span id="page-46-1"></span>**Upgrade and installation instructions**

Please refer to the Toad for Oracle *Installation Guide* at <https://support.quest.com/technical-documents> for installation and upgrade instructions.

Upgrades for Toad for Oracle can install side-by-side with any previous versions you have installed. You can run the new and previous versions concurrently.

The first time you run the new version of Toad, the settings files from the previous version are automatically imported. To start with a clean set of user files, go to **Utilities | Copy User Settings**, then select **Create a clean set of user files from the base installation**.

**NOTE:** Toad supports importing settings only if the new version is within two releases of the previous version. If your versions are more than two releases apart, you need to install an intermediate version to successfully import the files.

### <span id="page-46-2"></span>**User instructions**

To get started with using Toad for Oracle, see the *Guide to Using Toad* at [https://support.quest.com/technical](https://support.quest.com/technical-documents)[documents](https://support.quest.com/technical-documents). For detailed information about any Toad window or feature, see the online help, which can be accessed from the **Help** menu.

### <span id="page-46-3"></span>**Additional resources**

Additional information is available from the Toad for Oracle Community on Toad World: <https://www.toadworld.com/products/toad-for-oracle>

# **Globalization**

#### <span id="page-47-1"></span><span id="page-47-0"></span>**Global Operation Statement**

This section contains information about installing and operating this product in non-English configurations, such as those needed by customers outside of North America. This section does not replace the materials about supported platforms and configurations found elsewhere in the product documentation.

This release was not enabled and tested for international operation. Only U.S. English configurations of this product and U.S. English datasets are fully supported. Support for non-ASCII characters or non-English configurations may work appropriately, but these configurations have not been tested and this release should be used with caution in these environments.

This release has the following known capabilities or limitations: Toad 13.1 is a Unicode application. As such, it has support for any Oracle Unicode character set, such as UTF8 or AL32UTF8. There are some features in Toad which use or invoke Oracle Utilities or applications which are not themselves Unicode applications. Their functionality is therefore limited to the character set of the client on which Toad is running, and NLS\_LANG must be carefully set to match the Windows character set

We have also observed issues with US7ASCII when used with non Latin characters.

# **About us**

### <span id="page-48-0"></span>**We are more than just a name**

We are on a quest to make your information technology work harder for you. That is why we build communitydriven software solutions that help you spend less time on IT administration and more time on business innovation. We help you modernize your data center, get you to the cloud quicker and provide the expertise, security and accessibility you need to grow your data-driven business. Combined with Quest's invitation to the global community to be a part of its innovation, and our firm commitment to ensuring customer satisfaction, we continue to deliver solutions that have a real impact on our customers today and leave a legacy we are proud of. We are challenging the status quo by transforming into a new software company. And as your partner, we work tirelessly to make sure your information technology is designed for you and by you. This is our mission, and we are in this together. Welcome to a new Quest. You are invited to Join the Innovation™.

### **Our brand, our vision. Together.**

Our logo reflects our story: innovation, community and support. An important part of this story begins with the letter Q. It is a perfect circle, representing our commitment to technological precision and strength. The space in the Q itself symbolizes our need to add the missing piece — you — to the community, to the new Quest.

### <span id="page-48-1"></span>**Contacting Quest**

<span id="page-48-2"></span>For sales or other inquiries, visit [www.quest.com/contact](https://www.quest.com/contact).

### **Technical support resources**

Technical support is available to Quest customers with a valid maintenance contract and customers who have trial versions. You can access the Quest Support Portal at [https://support.quest.com](https://support.quest.com/).

The Support Portal provides self-help tools you can use to solve problems quickly and independently, 24 hours a day, 365 days a year. The Support Portal enables you to:

- Submit and manage a Service Request
- View Knowledge Base articles
- Sign up for product notifications
- Download software and technical documentation
- View how-to-videos
- Engage in community discussions
- Chat with support engineers online
- View services to assist you with your product

#### **© 2021 Quest Software Inc. ALL RIGHTS RESERVED.**

This guide contains proprietary information protected by copyright. The software described in this guide is furnished under a software license or nondisclosure agreement. This software may be used or copied only in accordance with the terms of the applicable agreement. No part of this guide may be reproduced or transmitted in any form or by any means, electronic or mechanical, including photocopying and recording for any purpose other than the purchaser's personal use without the written permission of Quest Software Inc.

The information in this document is provided in connection with Quest Software products. No license, express or implied, by estoppel or otherwise, to any intellectual property right is granted by this document or in connection with the sale of Quest Software products. EXCEPT AS SET FORTH IN THE TERMS AND CONDITIONS AS SPECIFIED IN THE LICENSE AGREEMENT FOR THIS PRODUCT, QUEST SOFTWARE ASSUMES NO LIABILITY WHATSOEVER AND DISCLAIMS ANY EXPRESS, IMPLIED OR STATUTORY WARRANTY RELATING TO ITS PRODUCTS INCLUDING, BUT NOT LIMITED TO, THE IMPLIED WARRANTY OF MERCHANTABILITY, FITNESS FOR A PARTICULAR PURPOSE, OR NON-INFRINGEMENT. IN NO EVENT SHALL QUEST SOFTWARE BE LIABLE FOR ANY DIRECT, INDIRECT, CONSEQUENTIAL, PUNITIVE, SPECIAL OR INCIDENTAL DAMAGES (INCLUDING, WITHOUT LIMITATION, DAMAGES FOR LOSS OF PROFITS, BUSINESS INTERRUPTION OR LOSS OF INFORMATION) ARISING OUT OF THE USE OR INABILITY TO USE THIS DOCUMENT, EVEN IF QUEST SOFTWARE HAS BEEN ADVISED OF THE POSSIBILITY OF SUCH DAMAGES. Quest Software makes no representations or warranties with respect to the accuracy or completeness of the contents of this document and reserves the right to make changes to specifications and product descriptions at any time without notice. Quest Software does not make any commitment to update the information contained in this document.

If you have any questions regarding your potential use of this material, contact:

Quest Software Inc.

Attn: LEGAL Dept

4 Polaris Wav

Aliso Viejo, CA 92656

Refer to our Web site ([https://www.quest.com](https://www.quest.com/)) for regional and international office information.

#### **Patents**

Quest Software is proud of our advanced technology. Patents and pending patents may apply to this product. For the most current information about applicable patents for this product, please visit our website at <https://www.quest.com/legal>.

#### **Trademarks**

Quest, the Quest logo, Toad for Oracle, Toad, and Join the Innovation are trademarks and registered trademarks of Quest Software Inc. For a complete list of Quest marks, visit <https://www.quest.com/legal/trademark-information.aspx>. All other trademarks and registered trademarks are property of their respective owners.

Toad for Oracle Release Notes Updated - 6/16/2021 Version - 14.2